## UNIVERSITE KASDI MERBAH OUARGLA

Faculté des Nouvelles Technologies de l'Information et de la Communication

Département d'Informatique et desTechnologies de l'information

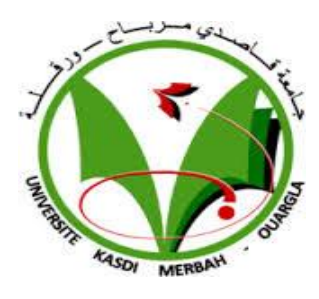

**Mémoire de fin d'études** 

## **Pour l'obtention du diplôme de Master en Informatique**

Domaine : Mathématique et Informatique

Filière : Informatique

Spécialité : Informatique Industrielle

Présenté par : **Mustapha MEDDAH** 

**Thème :**

Conception et réalisation d'un système d'information informatisé pour le classement des lauréats en licence et en Master

## Soutenu publiquement

Le :

*Devant le jury composé de :*

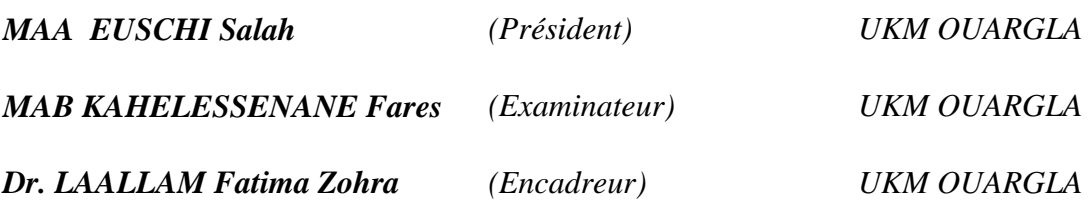

Année universitaire: 2013-2014

## *Remerciements*

<span id="page-1-0"></span>*Nous remercions Allah le tout puissant, qui nous a donné la force et la patience pour l'accomplissement de ce travail.* 

*Nous tenons à exprimer nos remerciements et notre profonde gratitude à notre encadreur Madame* 

*LAALLAM Fatima Zohra*

*Pour son encadrement, son suivi et ces conseils tout au long de cette période.* 

 *Nous tenons aussi à remercier* 

*Monsieur EUSCHI Salah Président du jury,* 

*Monsieur KAHELESSENANE Fares membre du jury* 

*Pour leur précieux temps accordé à l'étude de notre mémoire.* 

*Bien entendu, Nous tenons surtout á remercié* 

*Nos parents* 

*Pour leurs sacrifices et leur patience,* 

*tout au long de leurs vies.* 

*Que toute personne ayant œuvré de près ou de loin à la réalisation de ce projet par une quelconque forme de contribution, trouve ici le témoignage de notre plus profonde reconnaissance.* 

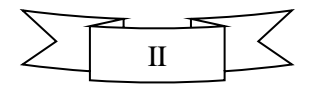

#### **Résumé :**

<span id="page-2-0"></span>Notre travail entre dans le cadre d'un projet de fin d'étude pour l'obtention du diplôme de Master en informatique. Dans ce mémoire nous avons conçu et réalisé un système pour le classement automatique du lauréat en licence et en master. Pour la conception, nous avons utilisé les modèles de la méthode MERISE. Nous avons réalisé notre système dans l'environnement NetBeans avec le langage de programmation JAVA. Pour la gestion des données, nous avons utilisé le Système de gestion de bases de données MYSQL.

**Mot clés :** Classement des lauréats, MERISE, JAVA, MySQL, NetBeans, LMD, Licence, Master, Doctorat

## **ملخص**

هذه العمل يدخل في إطار مشروع نماية الدراسة من اجل نيل شهادة الماستر في الإعلام الالي الصناعي. في هذه المذكرة نبني كيفية انشاء نظام آيل يقوم برتتيب الطلبة املؤهلني من الليسانس و املاسرت على مستوى أقسام الكليات باجلامعة اجلزائرية.

من أجل إنجاز النظام الآلي, استعملنا طريقة MERISE في الجانب التصوري و المحيط التطوير NetBeans . .MySQL اخترنا JAVA كلغة برمجة و من اجل تسيير قاعدة المعطيات اخترنا

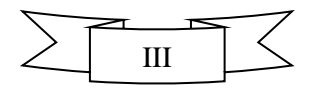

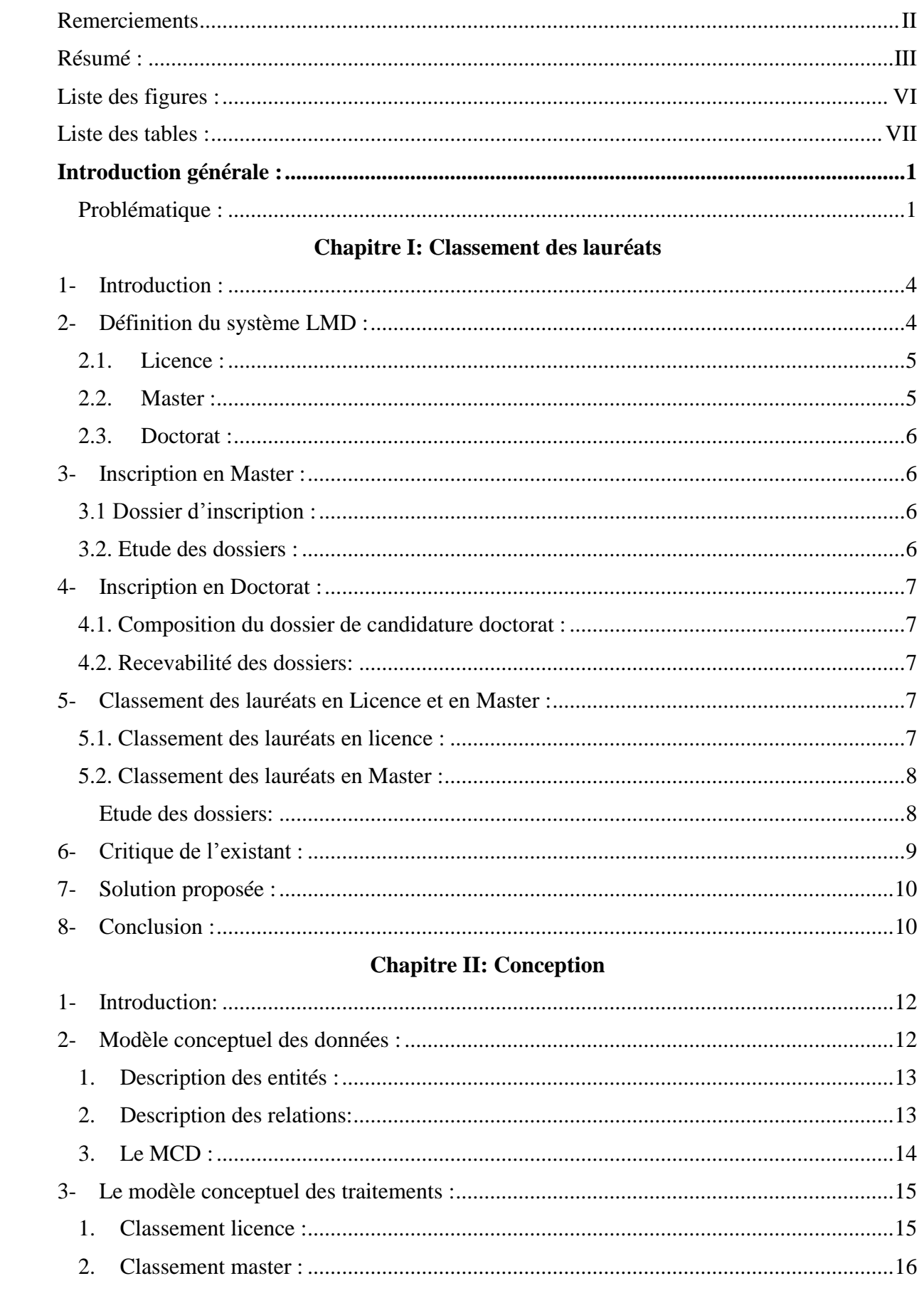

## Table des matières :

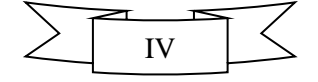

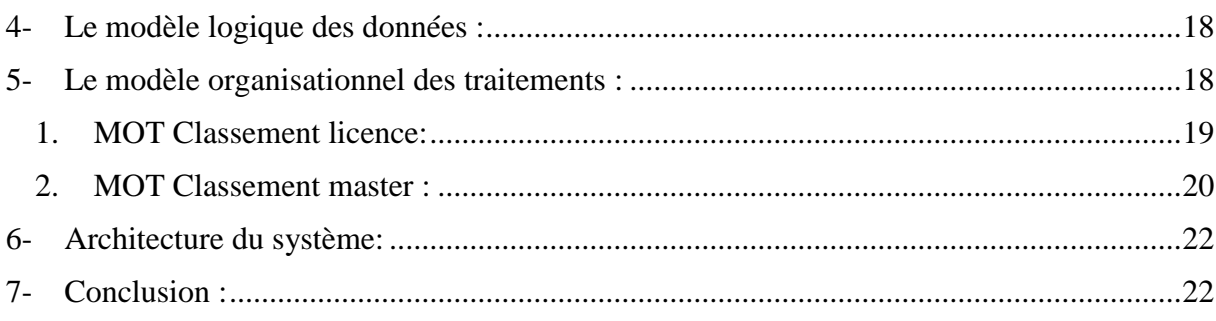

## **Chapitre III: Réalisation**

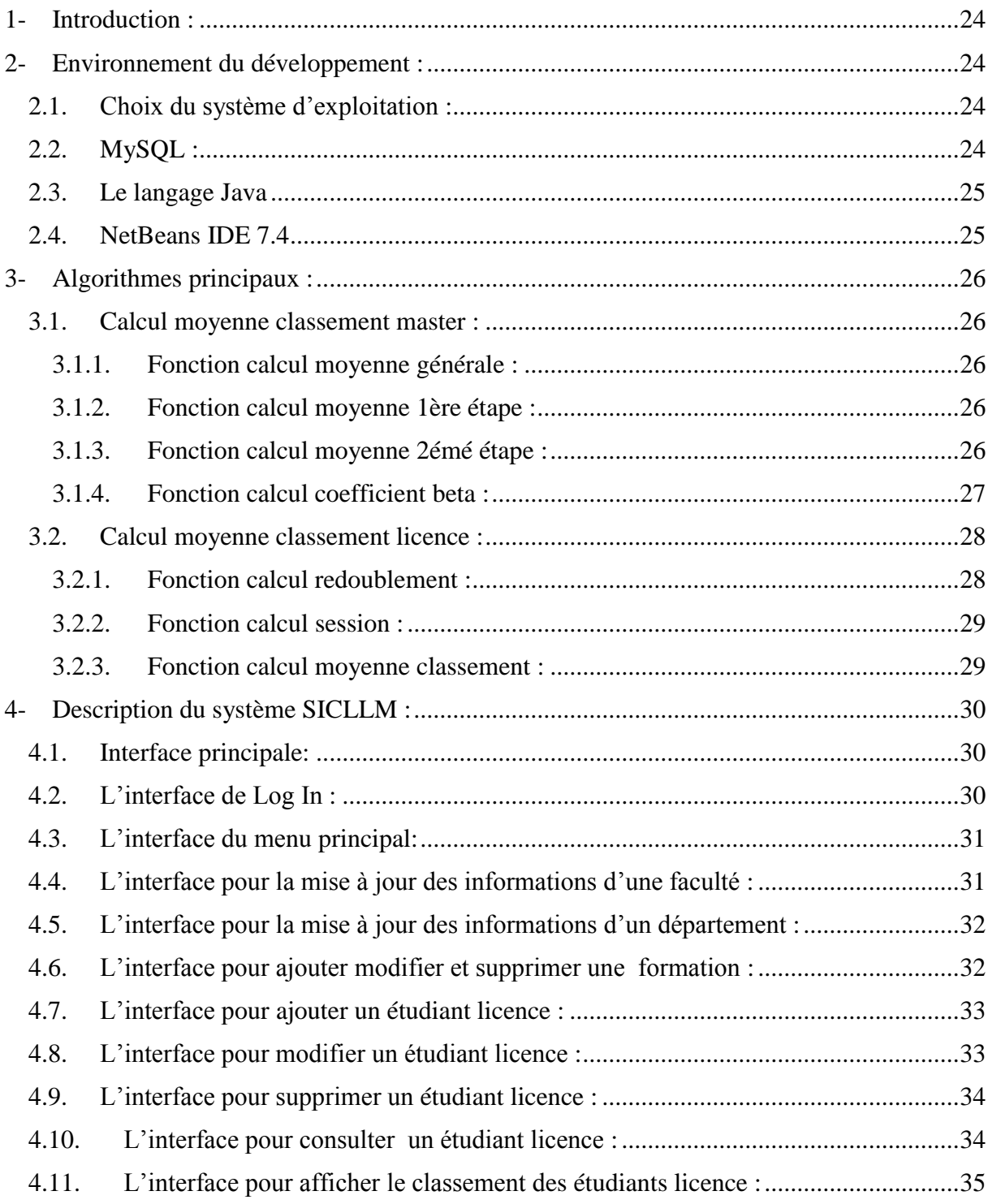

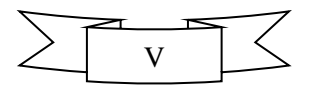

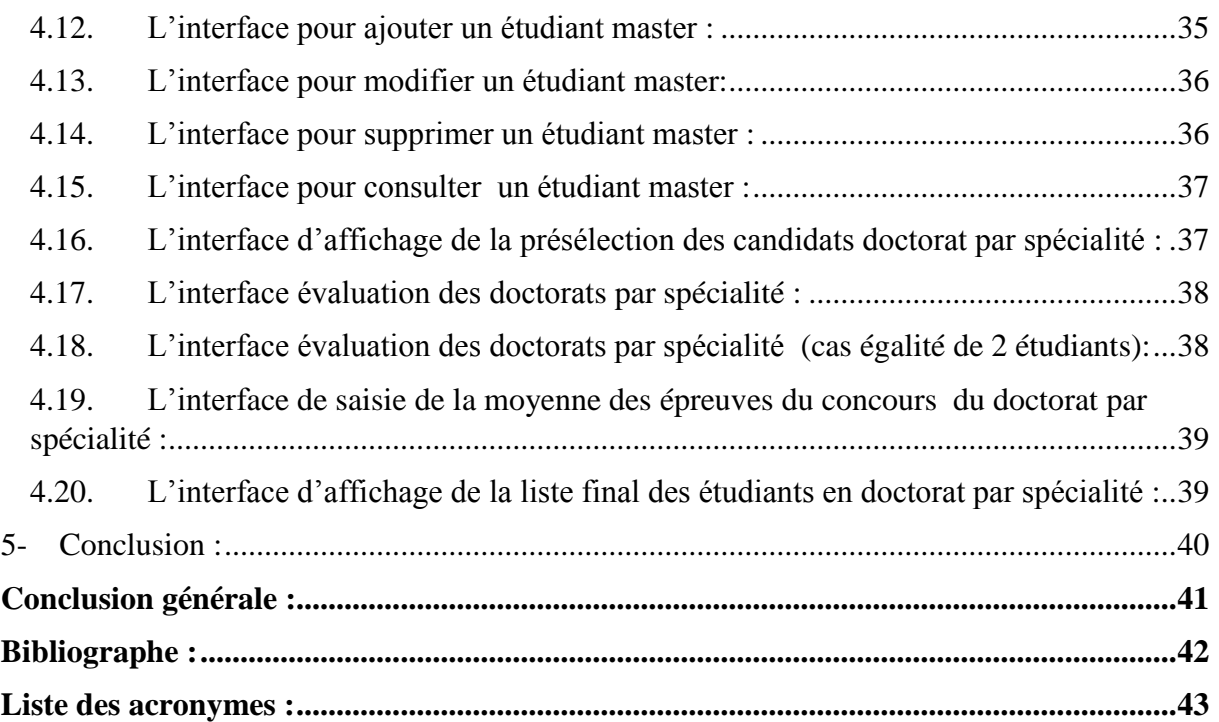

## <span id="page-5-0"></span>**Liste des figures :**

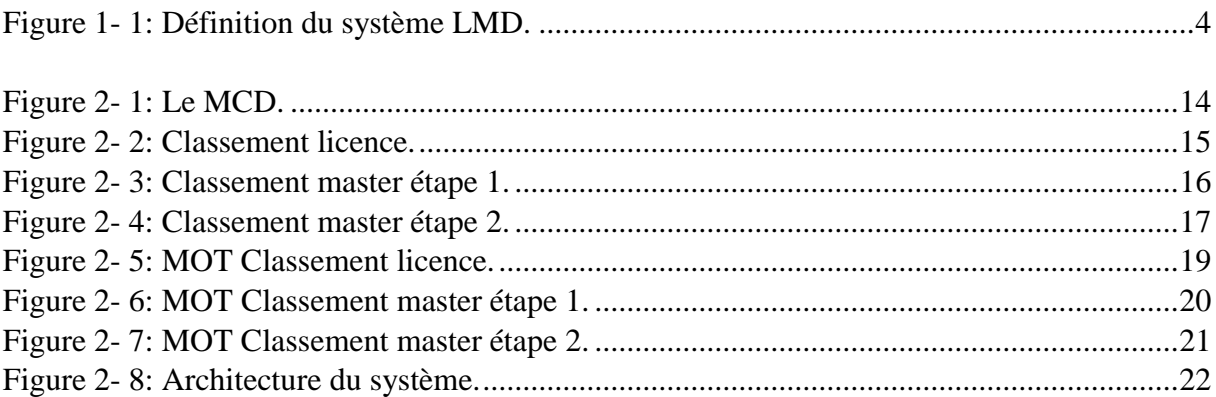

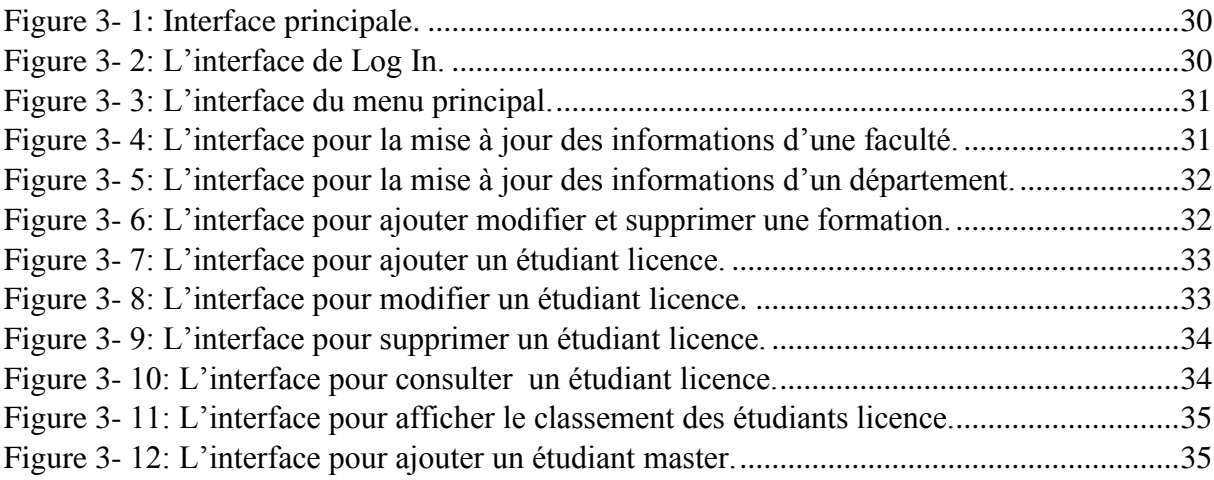

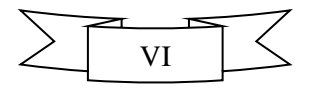

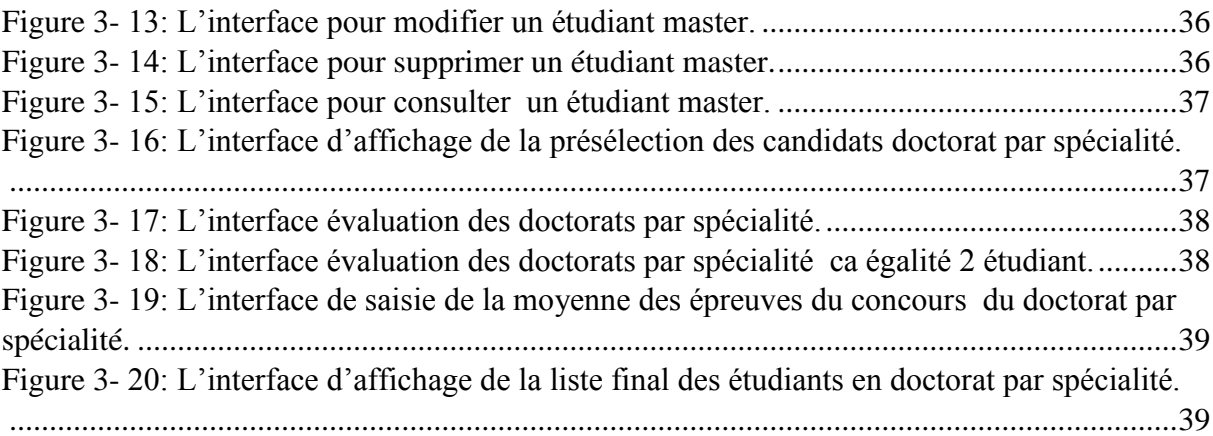

## <span id="page-6-0"></span>**Liste des tables :**

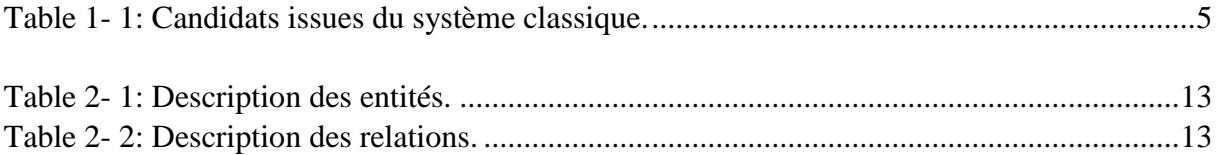

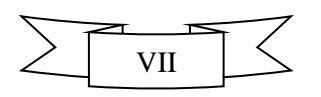

## <span id="page-7-0"></span>**Introduction générale :**

La mise en place d'un nouveau système pour l'enseignement supérieur en Algérie a changé beaucoup d'habitude et de procédure de travail. Il a conduit à une variété de pratiques pédagogiques nouvelles. Parmi ces pratiques le classement du lauréat en licence et en master. Cette tâche est une tâche fastidieuse qui demande beaucoup de précision et de patience. Effectuer cette opération manuellement ne peut être sans erreurs et engendre ainsi beaucoup de problèmes

Notre projet consiste en la conception et la réalisation d'une solution informatique permettant le classement automatique des lauréats en licence ou en master des étudiants. Les listes de classement seront affichées automatiquement Cela permet d'éviter beaucoup d'erreurs de calcul et d'accélère le traitement de cette opération importante pour respecter les délais prévus.

Le premier chapitre est réservé pour donner un aperçu sur le système LMD en particulier : les inscriptions en master et en doctorat ainsi que le calcul des moyennes pour le classement des étudiants. La finalité de ce chapitre est une liste des critiques et les solutions proposées.

Le deuxième chapitre est consacré pour la phase de la conception de notre système par l'utilisation de la méthode MERISE et l'élaboration des différents modèles : MCD, MCT, MLD, MOT. Notre étude est orientée vers l'architecture des systèmes monopostes.

Dans le troisième chapitre, nous allons présenter la réalisation de notre projet. D'abord, nous donnerons une définition sur l'environnement et le langage de développement de notre application ainsi que le système de gestion utilisé pour la gestion des données: java, netbeans et MySQL. Ensuite, nous présenterons les algorithmes principaux et la description de notre système SICLLM (Système d'Information pour le Classement des Lauréats en Licence et en Master).

#### <span id="page-7-1"></span>**Problématique :**

Le classement du lauréat en licence et en master est une tâche qui demande beaucoup de précision et de patience. C'est très difficile d'effectuer cette opération manuellement, vu le grand nombre des lauréats et la complexité du traitement. Les risques d'erreurs sont importants. L'erreur dans ce type de classement est intolérable. Elle engendre des problèmes touchant la crédibilité de l'institution. Chaque année des dizaines d'étudiants postulent pour continuer leurs études en Master et en doctorat. Les services concernés par cette opération se trouvent sous pression. Ils doivent respecter les délais d'affichage des résultats de classement sans aucunes erreurs.

Notre projet consiste en la conception et la réalisation d'une application informatique permettant le classement automatique des lauréats en licence ou en master des étudiants. Cette application devra atteindre les objectifs suivants :

- 1. Permettre l'insertion et la mise à jour des informations concernant les candidats.
- 2. Permettre le classement des étudiants en licence et en master
- 3. afficher les classements des candidats en licence
- 4. afficher les classements des candidats en master.

Chapitre I: Classement des lauréats :

## <span id="page-10-0"></span>**1- Introduction :**

La mise en place du LMD en 2004 a conduit à une variété de pratiques pédagogiques nouvelles, nécessitant aujourd'hui un travail d'harmonisation afin d'assurer plus de clarté au fonctionnement du système.

## <span id="page-10-1"></span>**2- Définition du système LMD :**

Le LMD est un système de formation supérieure préconisant:

- $\checkmark$  une architecture des études en 3 grades licence master doctorat:
	- Licence 6 semestres d'études
	- Master 4 semestres d'études
	- Doctorat 6 semestres d'études
- Des contenus structurés en **domaines** comportant des parcours types et des parcours individualisés.
- Une organisation des formations en semestres et en UE **(Unités d'Enseignement**  capitalisables)

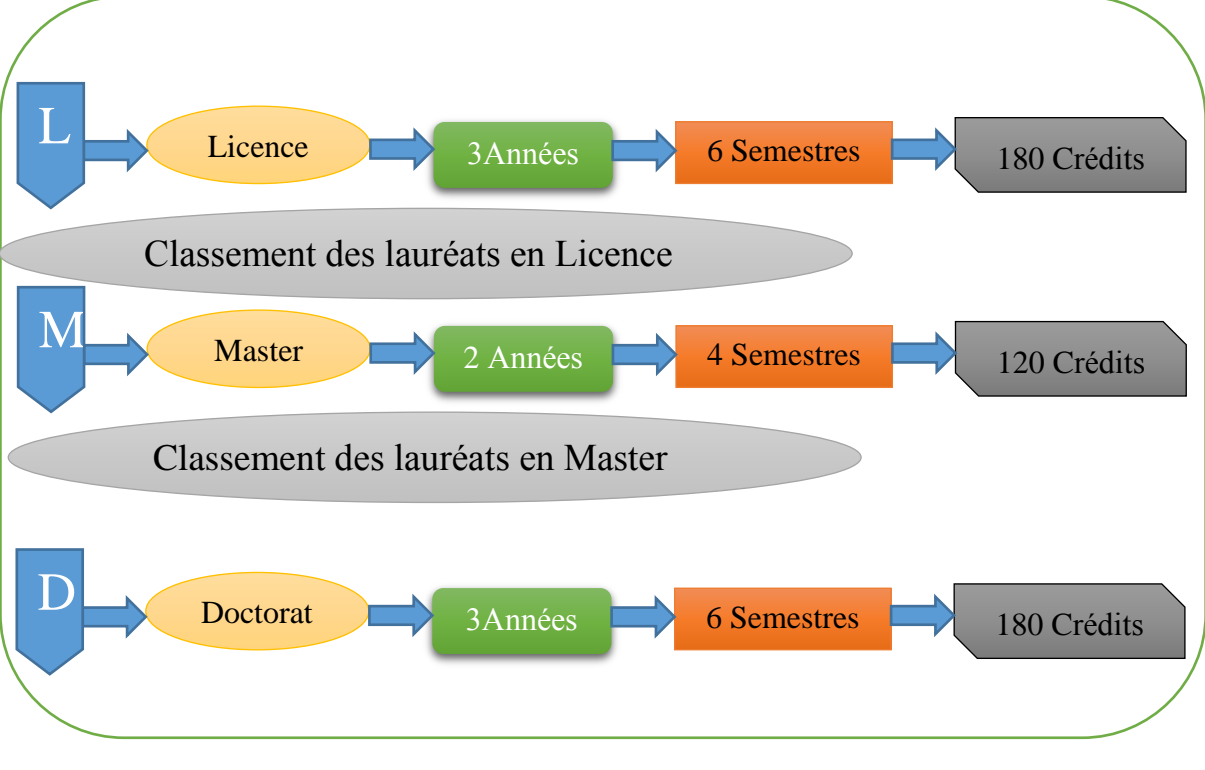

**Figure 1- 1: Définition du système LMD.**

## <span id="page-11-0"></span>**2.1.Licence :**

Après le baccalauréat, les étudiants peuvent s'inscrire dans un parcours de formation qui les conduit au grade de Licence (académique ou professionnelle). Les études de Licence se déroulent sur 3 années découpées en 6 semestres et correspondent à 180 crédits (60 par an, 30 par semestre). Les candidats issues du système classique et ayant un diplôme bac+3 peuvent postuler à l'inscription en 3ème année licence.

## <span id="page-11-1"></span>**2.2. Master :**

Le Master (académique ou professionnel) revêt un caractère national. Il est ouvert aux détenteurs de licence ou d'un diplôme reconnu équivalent [1].

Le grade de Master nécessite l'obtention de 120 crédits au-delà de la Licence. Le Master s'organise sur 2 années (4 semestres). L'accès en première année Master est sélectif, fait l'objet d'un examen du dossier de l'étudiant par une commission d'admission.

Les candidats issues du système classique titulaires du diplôme de Licence (Bac+4) ou de DES peuvent postuler à l'inscription en Master 1 (M1) conformément à la grille suivante :

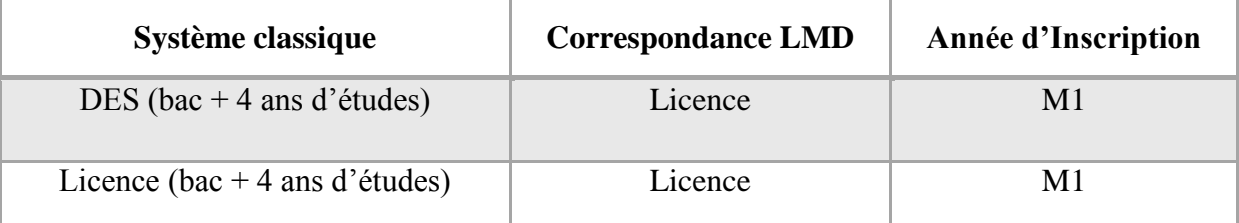

Table 1- 1: Candidats issues du système classique.

<span id="page-11-2"></span>Les candidats titulaires du diplôme d'ingénieur d'Etat peuvent postuler à l'inscription en Master 2 (M2).

## <span id="page-12-0"></span>**2.3. Doctorat :**

Diplôme d'études supérieures de niveau Bac + 8 comportant 180 crédits et sanctionnant un travail de recherche original mené durant trois ans dans une équipe de recherche, et attestant de l'aptitude à mener des recherches de haut niveau. Il est accessible aux titulaires d'un Master académique.

## <span id="page-12-1"></span>**3- Inscription en Master :**

L'inscription aux études de Master repose sur les paramètres suivants

- Le vœu exprimé par l'étudiant.
- Le diplôme de licence (LMD) ou d'un diplôme reconnu équivalent. Les profils de licence sont déterminés par les structures compétentes de l'établissement.
- Les capacités d'accueil et d'encadrement du Master.

## <span id="page-12-2"></span>**3.1 Dossier d'inscription :**

L'étudiant doit déposer auprès de l'établissement d'accueil un dossier comprenant :

- $\triangleright$  Une lettre de motivation.
- $\triangleright$  Un extrait de naissance.
- Une copie du baccalauréat.
- Une copie du diplôme de licence, ou de titre reconnu équivalent.
- Le supplément au diplôme ou les différents relevés de notes du cursus universitaire suivi.

## <span id="page-12-3"></span>**3.2. Etude des dossiers :**

L'étude des dossiers de candidats porte sur les critères suivants :

- $\triangleright$  Evaluation et progression du candidat.
- Compensation.
- $\triangleright$  Rattrapage.
- $\triangleright$  Comportement disciplinaire

Un candidat se verra pénalisé s'il a accompli son cursus universitaire en ayant recours au rattrapage, ou s'il a eu une ou plusieurs sanctions disciplinaires,…

## <span id="page-13-0"></span>**4- Inscription en Doctorat :**

#### <span id="page-13-1"></span>**4.1. Composition du dossier de candidature doctorat :**

Le dossier comporte :

- $\triangleright$  Une lettre de motivation
- Copie légalisée du baccalauréat
- Copies légalisées des diplômes de Licence et de Master
- Copies légalisées des relevés de notes du 1er et du 2ème cycle
- Copies de l'annexe au diplôme de Master
- $\triangleright$  Une autorisation de l'employeur pour les candidats salariés
- Une enveloppe timbrée libellée à l'adresse du candidat

#### <span id="page-13-2"></span>**4.2. Recevabilité des dossiers:**

Pour l'accès en Doctorat, les Masters doivent être prédéfinis par le comité de formation de, 3ème cycle. L'offre de formation doit préciser les options de Master ouvrant droit au concours d'accès; le cas échéant, les unités fondamentales prérequis es doivent être précisées.

#### <span id="page-13-3"></span>**5- Classement des lauréats en Licence et en Master :**

Ce classement peut servir à la désignation des majors de promotions, à l'orientation des étudiants, à l'octroi de bourses d'étudiants [2].

#### <span id="page-13-4"></span>**5.1. Classement des lauréats en licence :**

Le calcul de la moyenne de classement se fait par la formule suivante [3].

$$
Moy_{i\text{classement}}(x) = \sum_{i=1}^{n} \left( Moy_i(1 - (\frac{R_i + S_i}{20})) \right) / n
$$

Ou :

 $n =$  durée du cursus en nombre d'années (3pour la licence et 2 pour le master).

 $\mathbf{R}_i = 0$  (année sans redoublement)

- **(année avec redoublement)**
- $\mathbf{R}_i = 2$  (année avec triplement)
- $S_i = 0$  (année obtenue en première session)
- $S_i$  = 0.5 (année obtenue en session de rattrapage)
- $\textbf{Moy}_i = \text{Moyenne de l'année i.}$

#### <span id="page-14-0"></span>5.2. **Classement des lauréats en Master :**

Le comité de 3ème cycle étudie la recevabilité des dossiers.

<span id="page-14-1"></span>Etude des dossiers: Elle s'effectue en deux (02) étapes: ETAPE 1 : Présélection des candidats :

Calculer la note :

$$
A = B * \frac{Moy(M1) + Moy(M2)}{2}
$$

Où le coefficient B est calculé comme suit:

- $B = 1$  pour les 10% premiers classés
- $B = 0.80$  pour les 25% suivants
- $B = 0.70$  pour les 30% suivants
- $B = 0.60$  pour les 25% suivants

 $B = 0.50$  pour les 10% suivants

Nombre de candidats à retenir C1 = 10 \* P premiers classés de l'étape 1 (P étant le nombre de postes ouverts).

#### ETAPE 2 : Evaluation des dossiers :

Evaluation des dossiers présélectionnés notée sur 20 points ( $Nf \le 20$ )

L'évaluation tient compte de la note A (Etape 1) affectée d'un coefficient correctif :

Nf : la note finale de classement.

 $Nf = A * 1.00$  pour un candidat sans compensation, ni rattrapage, ni redoublement (Licence et Master)

 $Nf = A * 0.80$  pour un candidat admis avec compensation mais sans rattrapage ni redoublement

 $Nf = A * 0.60$  pour un candidat admis avec rattrapage mais sans redoublement

 $Nf = A * 0.40$  pour un candidat admis avec redoublement.

Nombre de candidats à retenir pour l'écrit est C2 = 2 \* P premiers classés de l'étape 2 (P étant le nombre de postes ouverts).

Le nombre de candidats autorisés à s'inscrire sera égal au nombre de postes ouverts P.

Nb : En cas d'égalité entre deux ou plusieurs candidats, il sera tenu compte de la progression durant le 1er cycle de formation universitaire.

#### <span id="page-15-0"></span>**6- Critique de l'existant :**

Le classement des étudiants en licence et en master dépend d'une note calculée suite à un traitement complexe et fastidieux. Calculer une telle note d'une façon manuelle consomme beaucoup de temps et augmente le risque des erreurs. Ces erreurs sont des erreurs très graves et inacceptables. Ils touchent la crédibilité de l'université et peuvent porter atteinte au à nous études universitaires. Jusqu'à présent, il n'existe pas de logiciel, au niveau du département responsable de cette opération, permettant le traitement automatique de cette importante opération.

## <span id="page-16-0"></span>**7- Solution proposée :**

Nous proposons l'informatisation de l'opération de classement des lauréats. Cette solution va permettre d'accélérer le temps du traitement des dossiers et d'éviter les erreurs de calcul. Vu que l'opération de classement se fait au niveau de chaque département et par une seule personne, une solution monoposte suffira.

## <span id="page-16-1"></span>**8- Conclusion :**

Dans ce chapitre, nous avons présenté le système LMD, les modalités d'inscription en Master et en Doctorat. Nous avons donné une description détaillée de la méthode du calcul de la note de classement des lauréats en Master et en Doctorat. Nous avons aussi présenté une critique de l'existant et proposé une solution adéquate qui va permettre le gain du temps et la sûreté des résultats.

# **Chapitre II:**  Conception

## <span id="page-18-0"></span>**1- Introduction:**

Ce chapitre sera consacré à la formalisation conceptuelle qui est l'étape la plus importante d'un projet informatique. Elle a pour but de fixer les choix des informations et traitements à manipuler dans le SI.

En plus la formalisation organisationnelle consiste à spécifier l'organisation qui régira les données et les traitements étudiés lors de la formalisation conceptuelle.

Pour se faire, nous avons opté pour la méthode MERISE (Méthode d'Etude et de Réalisation *Informatique pour les Systèmes d'Entreprise*) parce que nous la maitrisons et elle répond à nos objectifs.

On utilise quatre modèles de formalisation :

- $\overline{\phantom{a}}$  Modèle conceptuel des données (MCD).
- Modèle conceptuel des traitements (MCT).
- $\overline{\phantom{a}}$  Modèle Organisationnel des traitements (MOT).
- ← Modèle logique des données (MLD).

## <span id="page-18-1"></span>**2- Modèle conceptuel des données :**

Le modèle conceptuel des données (MCD) a pour but d'écrire de façon formelle les données qui seront utilisées par le système d'information. Il s'agit donc d'une représentation des données, facilement compréhensible, permettant de décrire le système d'information à l'aide d'entités et de relations [5].

<span id="page-19-0"></span>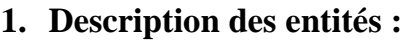

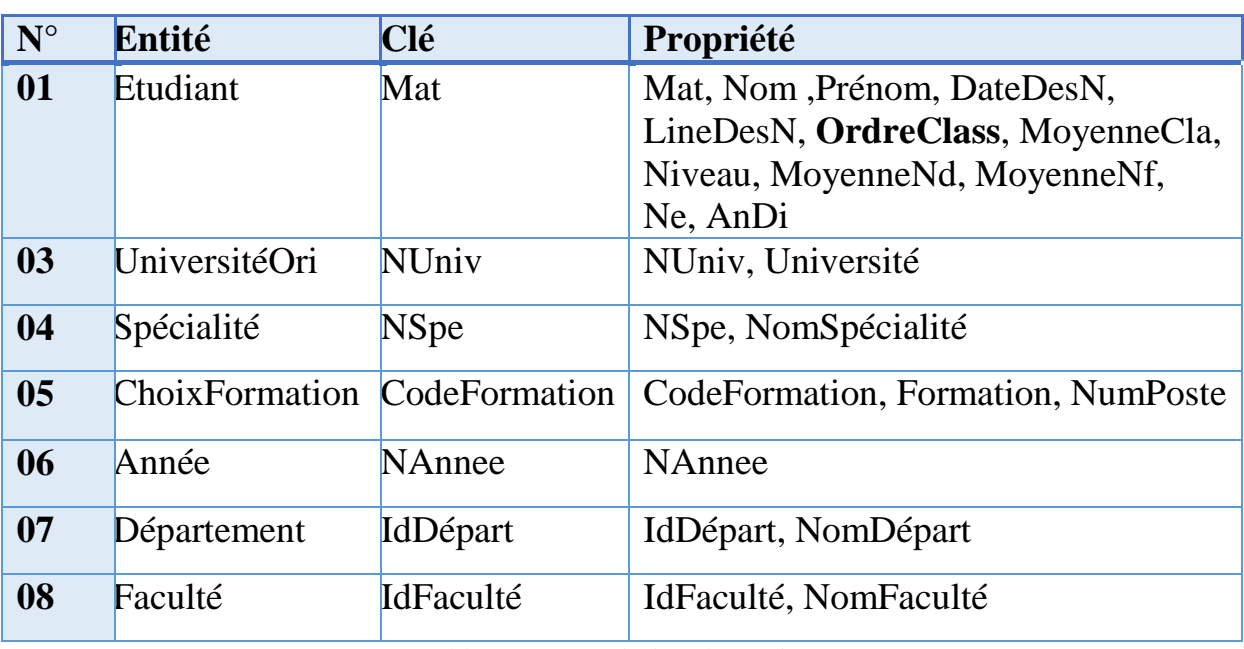

Table 2- 1: Description des entités.

## <span id="page-19-2"></span><span id="page-19-1"></span>**2. Description des relations:**

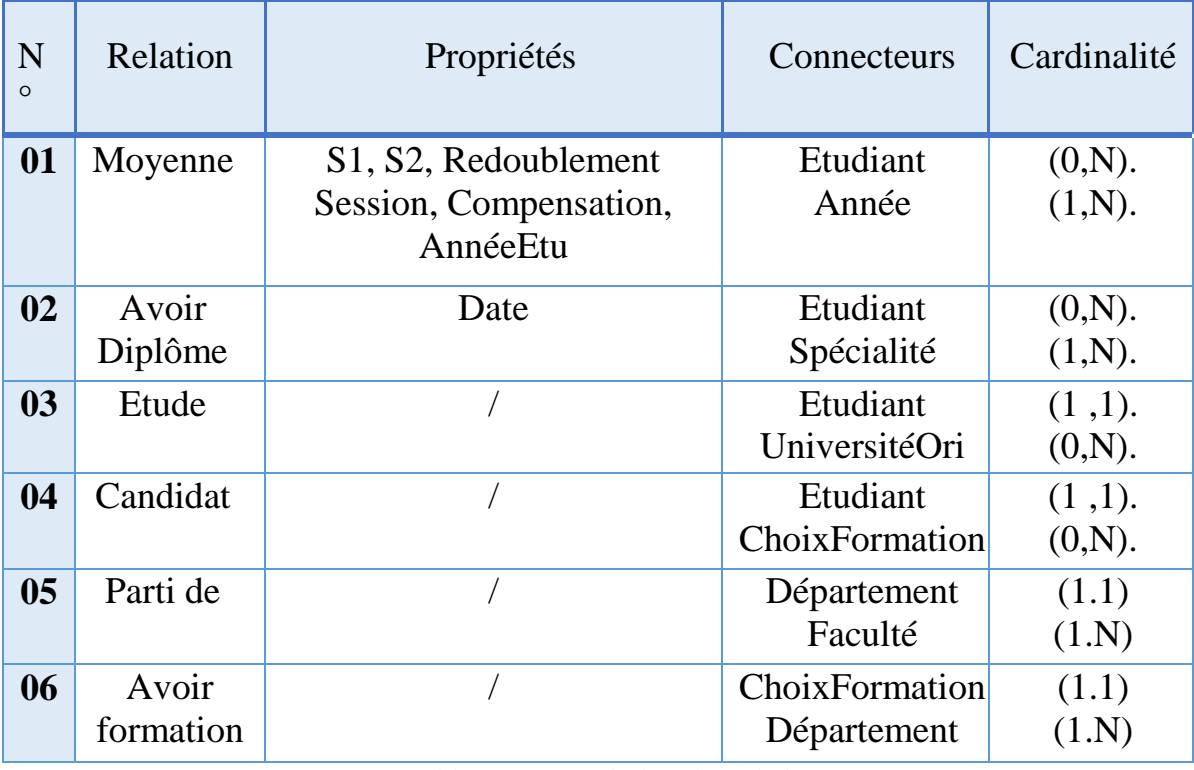

<span id="page-19-3"></span>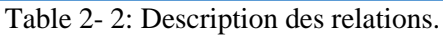

## <span id="page-20-0"></span>3. **Le MCD** :

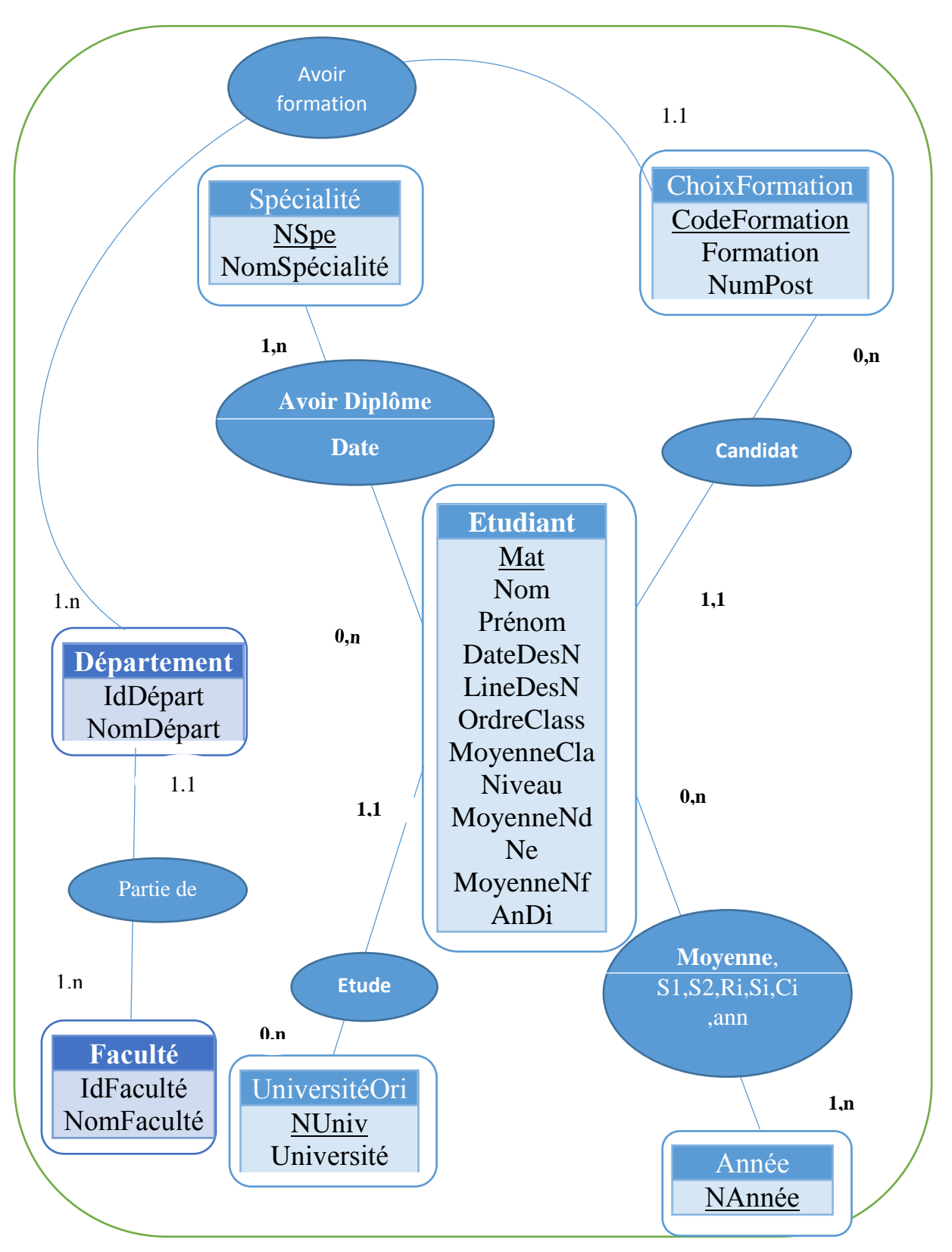

Figure 2- 1: Le MCD.

## <span id="page-21-0"></span>**3- Le modèle conceptuel des traitements :**

Le modèle conceptuel des traitements permet de traiter l'aspect dynamique du système d'information, c'est-à-dire les opérations qui sont réalisées en fonction d'événements.

<span id="page-21-1"></span>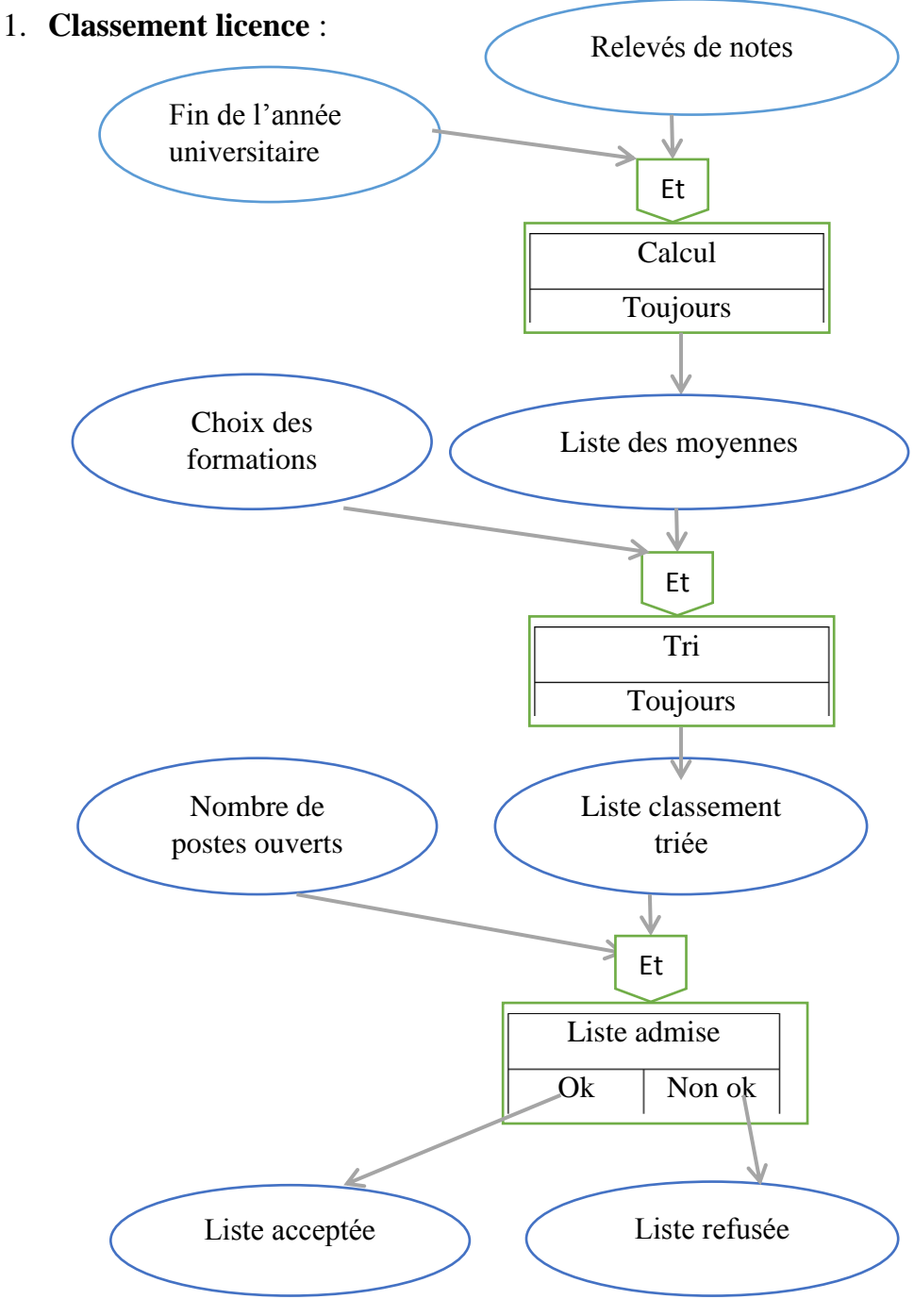

Figure 2- 2: Classement licence.

<span id="page-22-0"></span>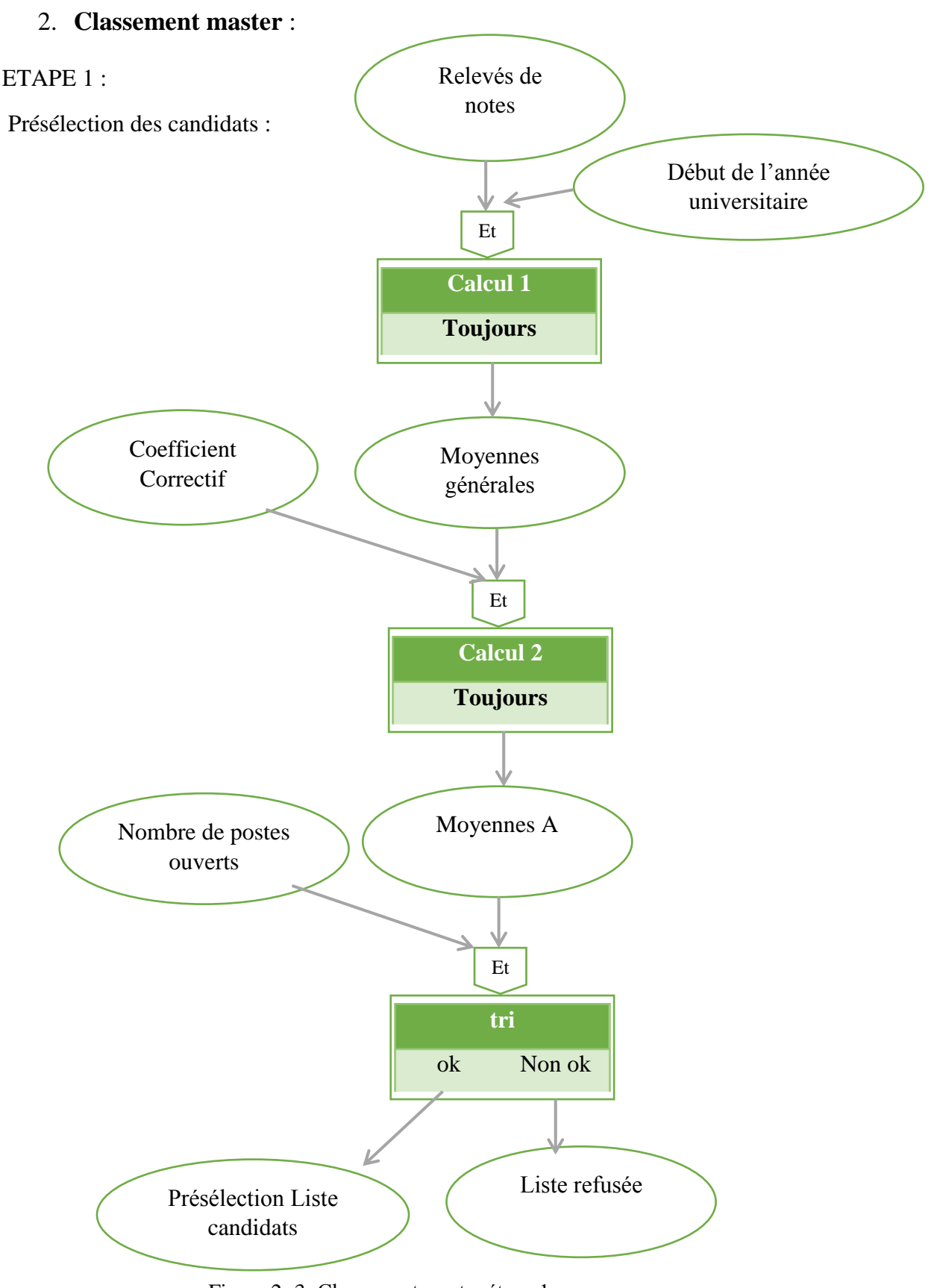

Figure 2- 3: Classement master étape 1.

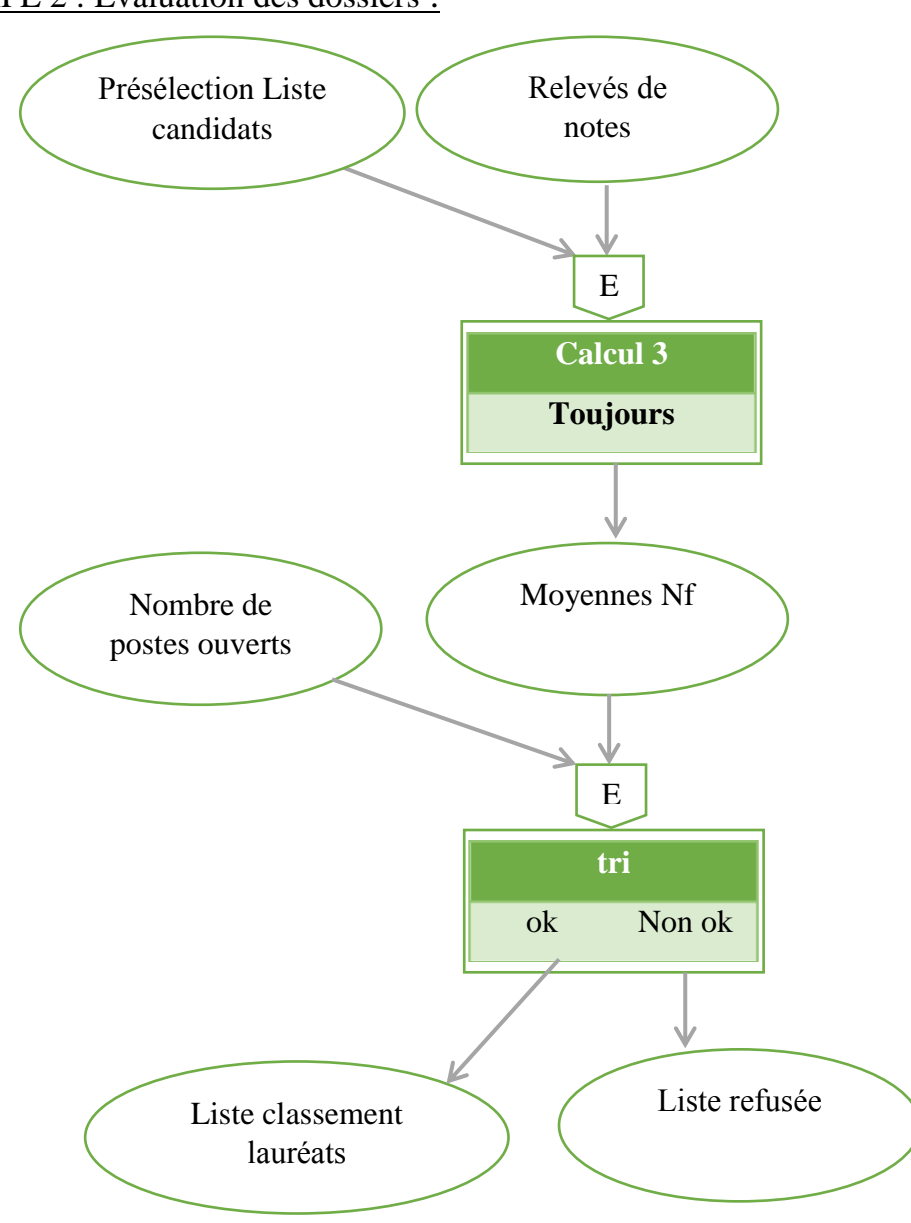

ETAPE 2 : Evaluation des dossiers :

Figure 2- 4: Classement master étape 2.

## <span id="page-24-0"></span>**4- Le modèle logique des données :**

Le modèle logique des données consiste à décrire la structure de données utilisée sans faire référence à un langage de programmation. Il s'agit donc de préciser le type de données utilisées lors des traitements.

Ainsi, le modèle logique est dépendant du [type de base de données](http://www.commentcamarche.net/contents/bdd/bddtypes.php3) utilisé.

Dans notre cas, nous allons utiliser un modèle relationnel. Toute entité au niveau du MCD devient une relation. toute relation de type (..,n)(..,n) devient une relation, au niveau du MLD. les relation conceptuelles de type (..,1)(..,n) disparaissent et le code de l'entité père (..,n) s'ajoute au propriété de l'entité fils (..,1). Ainsi le MLD sera comme suit:

- **Etudiant** (**Mat**, Nom, Prenom, DateDesN, LineDesN, NoteClasic, **NUniv**, CodeFormation, MoyenneCla, Niveau, MoyenneNd, MoyenneNf, Ne, AnDi)
- **UniversiteOri** (**NUniv**, Universite)
- **Année** (**NAnnée**)
- **Moyenne** (**Mat, NAnnée**, S1, S2, Redoublement, Session Compensation, AnnéeEtu)
- **Spécialité** (**NSpe**, NomSpecialite, **IdDépart**)
- **Diplôme** (**Mat, NSpe**, Date)
- **ChoixFormation** (**CodeFormation**, Formation, NumPost, **IdDépart**)
- **Département (IdDépart,** NomDépart, **IdFaculté)**
- **Faculté (IdFaculté**, NomFaculté**).**

## <span id="page-24-1"></span>**5- Le modèle organisationnel des traitements :**

Le modèle organisationnel des traitements s'attache à décrire les propriétés des traitements non traitées par le modèle conceptuel des traitements, c'est-à-dire : le temps, les ressources, le lieu.

Le modèle organisationnel des traitements consiste donc à représenter le modèle conceptuel des traitements dans un tableau dont les colonnes sont la durée, le lieu, les responsables et les ressources nécessaires à une action.

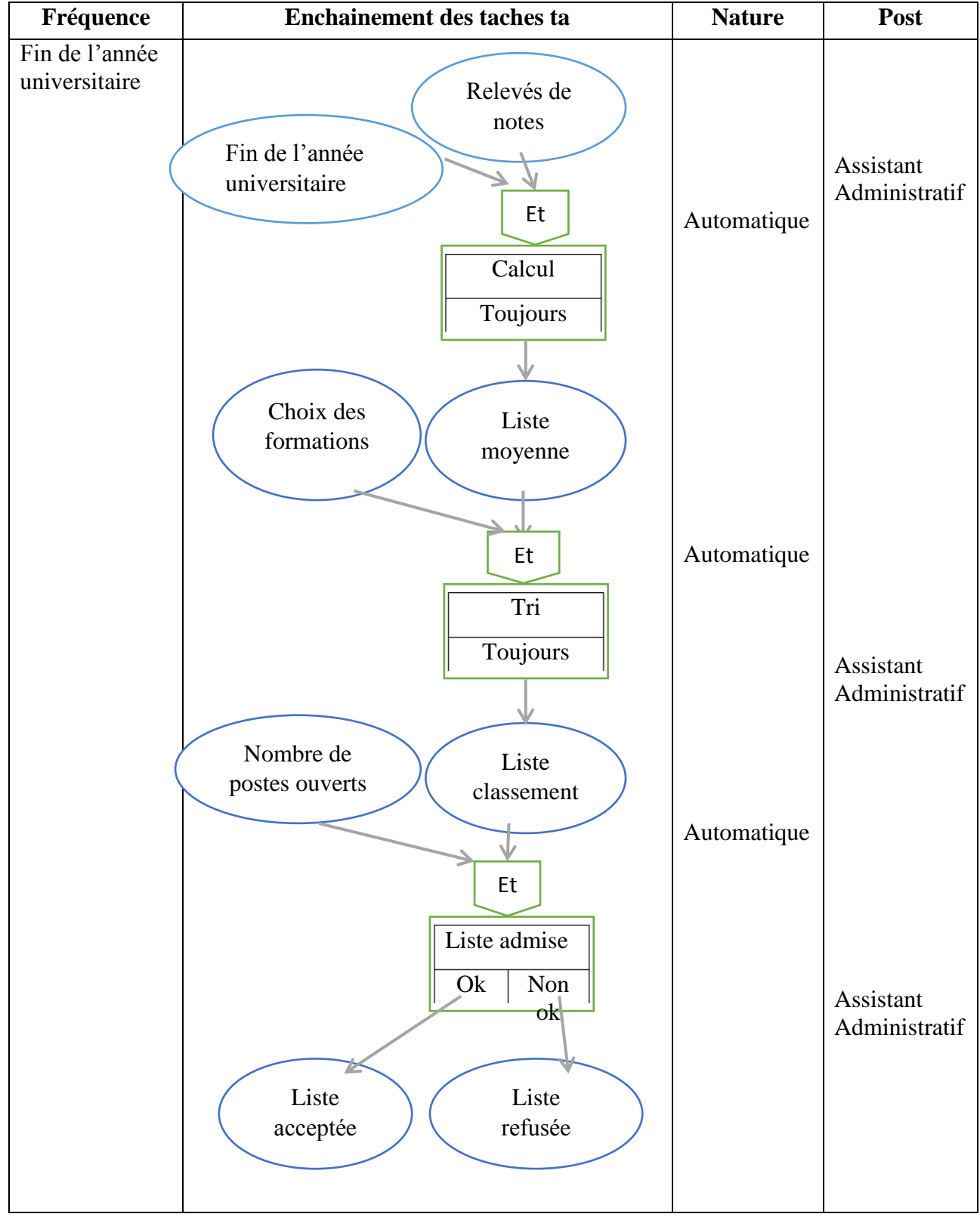

## <span id="page-25-0"></span>**1. MOT Classement licence:**

<span id="page-25-1"></span>Figure 2- 5: MOT Classement licence.

## <span id="page-26-0"></span>**2. MOT Classement master :**

ETAPE 1 : Présélection des candidats :

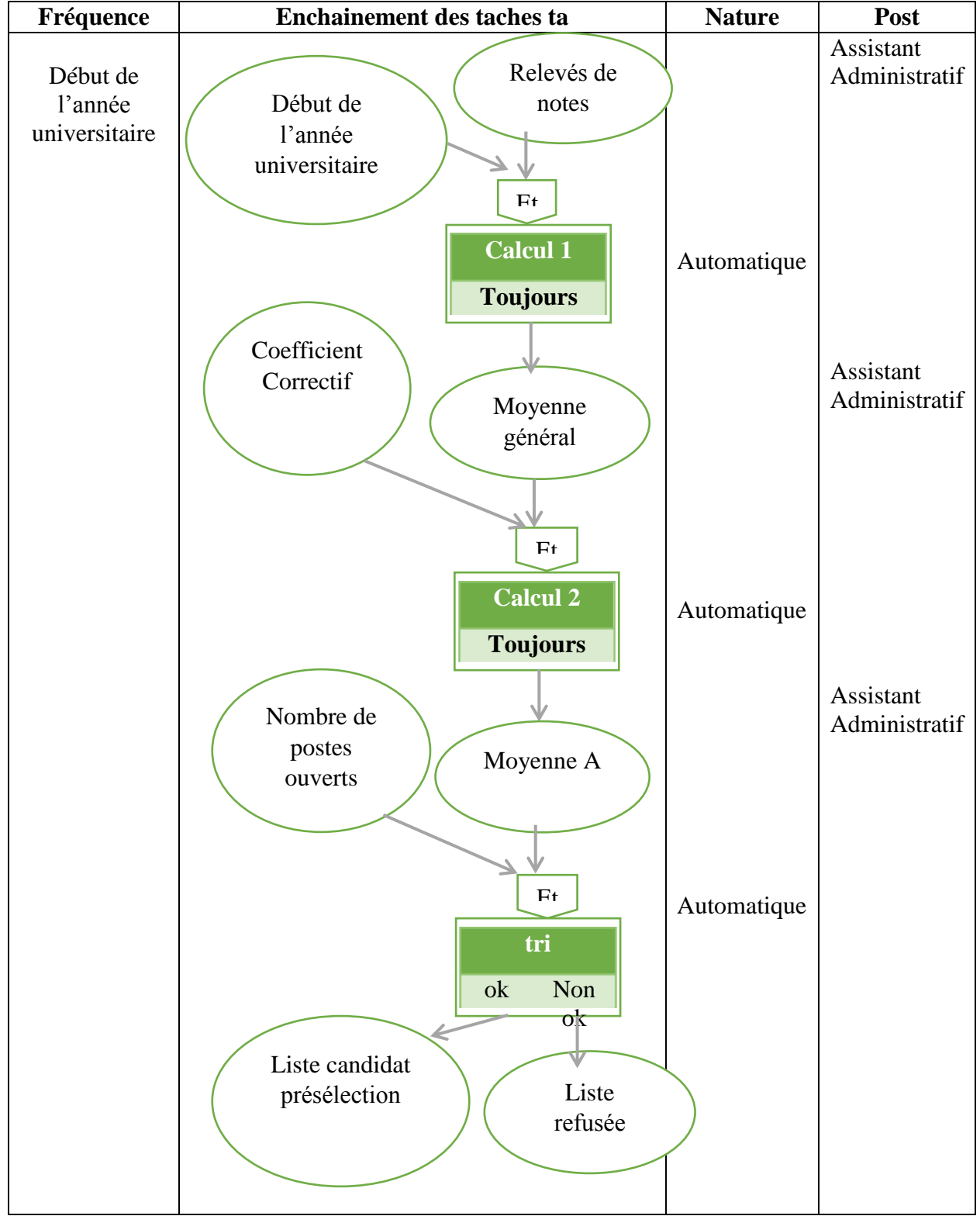

<span id="page-26-1"></span>Figure 2- 6: MOT Classement master étape 1.

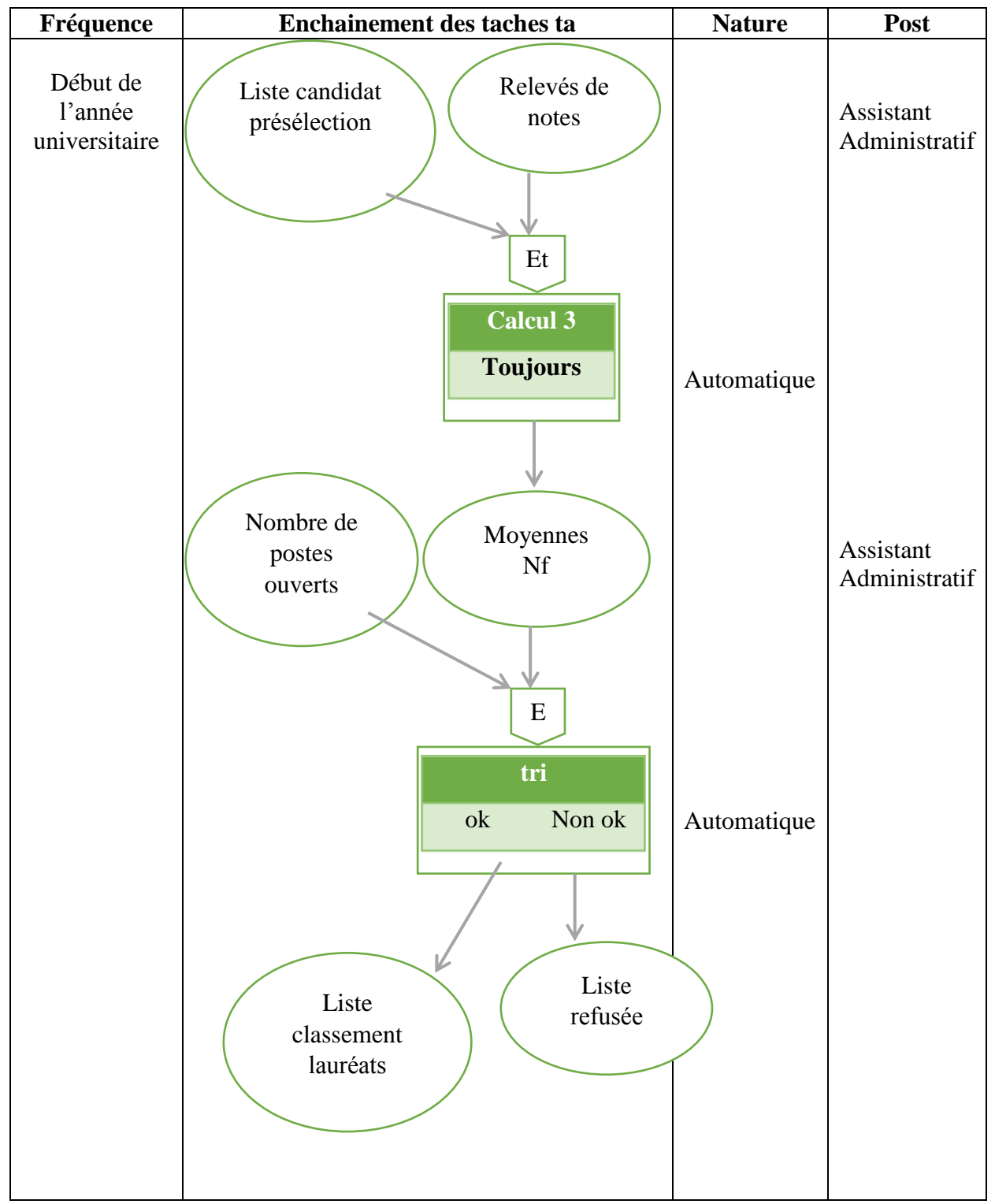

ETAPE 2 : Evaluation des dossiers :

<span id="page-27-0"></span>Figure 2- 7: MOT Classement master étape 2.

## <span id="page-28-0"></span>**6- Architecture du système:**

On a utilisé l'architecture monoposte de l'application de la base de données pour le système d'information informatisé pour le classement des lauréats en licence et en Master.

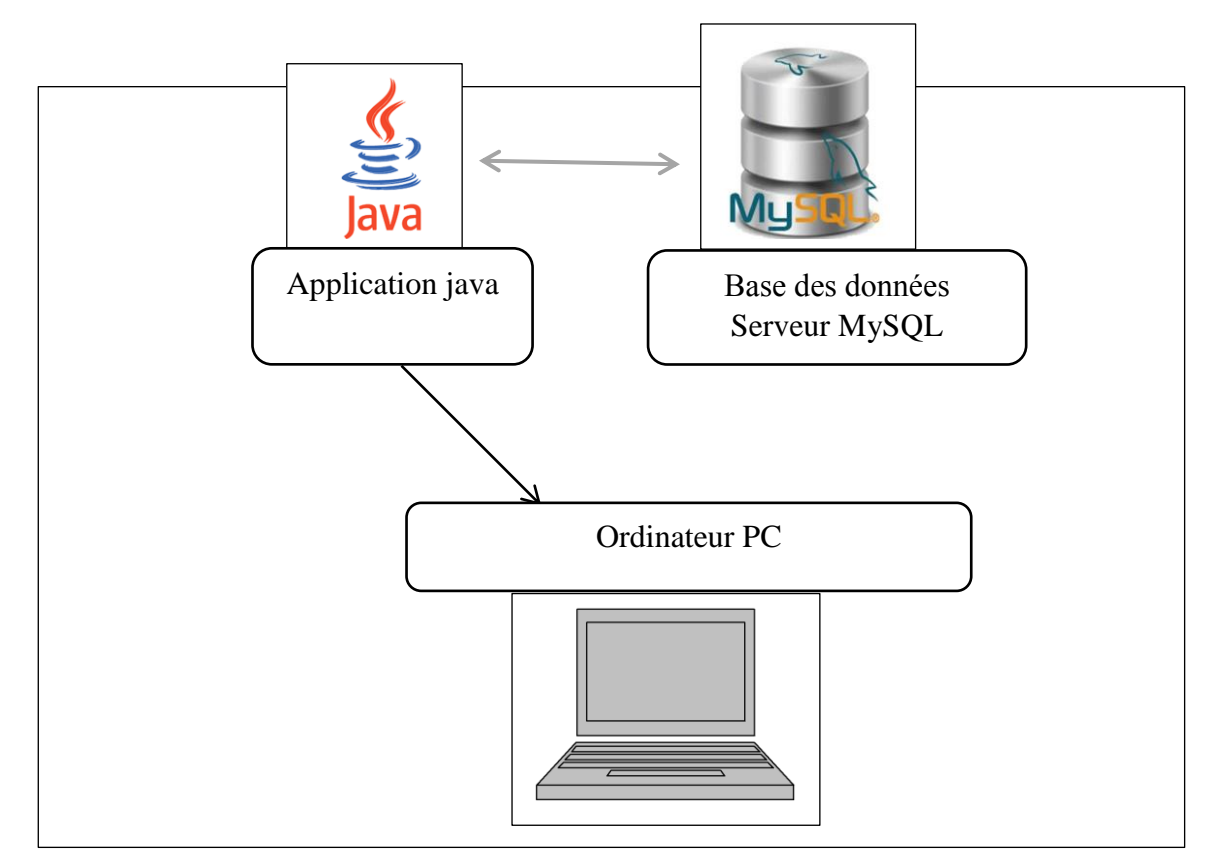

Figure 2- 8: Architecture du système.

## <span id="page-28-1"></span>**7- Conclusion :**

Après la conception de notre système qui nous a permis de modéliser les parties statiques et dynamiques, nous allons passer à l'étape de réalisation, dans le chapitre suivant.

# **Chapitre III:**  Réalisation

#### <span id="page-30-0"></span>**1- Introduction :**

Après avoir effectué la conception de notre système d'information concernant le classement des lauréats, nous allons à présent entamer sa réalisation. L'acronyme de notre système est « SICLLM » (Système d'Information Classement des Lauréats en Licence et en Master). Notre système est composé de trois principaux modules qui sont: Module d'étudiants licence, Module d'étudiants master et module de mise à jour.

Nous présenterons alors, dans la première partie de ce chapitre, l'ensemble des outils de développement utilisés. Dans la seconde partie, nous détaillerons le processus d'implémentation du SICLLM, ainsi que les principales interfaces qui le composent à travers des fenêtres de capture.

## <span id="page-30-1"></span>**2- Environnement du développement :**

Avant de commencer l'implémentation de l'architecture conceptuelle de notre système, nous allons tout d'abord spécifier les outils utilisés qui nous ont semblés être un bon choix de par les avantages qu'ils offrent [4].

## <span id="page-30-2"></span>**2.1. Choix du système d'exploitation :**

Notre application a été développée sous le système d'exploitation Windows 8, mais comme elle est développée en langage java, elle peut être intégrée dans n'importe quel autre système d'exploitation supportant la machine virtuelle java (Windows 98/00, Linux, …).

## <span id="page-30-3"></span>**2.2. MySQL :**

MySQL est un [serveur](http://www.futura-sciences.com/fr/definition/t/internet-2/d/serveur_1950/) de [bases de données](http://www.futura-sciences.com/fr/definition/t/informatique-3/d/base-de-donnees_518/) relationnelles Open Source.

Un serveur de bases de données stocke les données dans des tables séparées plutôt que de tout rassembler dans une seule table. Cela améliore la rapidité et la souplesse de l'ensemble. Les tables sont reliées par des relations définies, qui rendent possible la combinaison de données entre plusieurs tables durant une requête. Le [SQL](http://www.futura-sciences.com/fr/definition/t/informatique-3/d/sql_2524/) dans "MySQL" signifie "Structured Query Language" : le langage standard pour les traitements de bases de données.

## <span id="page-31-0"></span>**2.3.Le langage Java**

Pour le choix de programmation de notre système nous avons opté pour le langage JAVA et cela pour de nombreuses raisons :

- JAVA est un langage orienté objet simple, qui réduit le risque des erreurs d'incohérences.
- Il est indépendant de toute plateforme, il est possible d'exécuter des programmes JAVA sur tous les environnements qui possèdent une Java Virtual Machine (JVM).
- $\triangleright$  Il est doté d'une riche bibliothèque de classes, comprenant la gestion des interfaces graphiques (fenêtres, menus, graphismes, boites de dialogue, contrôles), la programmation multi-threads (multitâches) et la gestion des exceptions.
- Il permet un accès aux bases de données simplifié soit à travers la passerelle JDBC-ODBC ou à travers un pilote JDBC spécifique au SGBD.
- $\triangleright$  Il est caractérisé aussi par la réutilisation de son code ainsi que la simplicité de sa mise en œuvre.

## <span id="page-31-1"></span>**2.4. NetBeans IDE 7.4**

Pour le choix de l'environnement de développement on a opté pour NetBeans car il possède de nombreux points forts qui sont à l'origine de son énorme succès dont les principaux sont :

- Une plateforme ouverte pour le développement d'applications et extensible grâce à un mécanisme de plugins.
- Support de plusieurs plates-formes d'exécution : Windows, Linux, Mac OSX.
- Malgré son écriture en Java, NetBeans est très rapide à l'exécution grâce à l'utilisation de la bibliothèque SWT.
- La construction incrémentale des projets Java grâce à son propre compilateur qui permet en plus de compiler le code même avec des erreurs, de générer des messages d'erreurs personnalisés, de sélectionner la cible.
- Un historique local des dernières modifications.

## <span id="page-32-0"></span>**3- Algorithmes principaux :**

## <span id="page-32-2"></span><span id="page-32-1"></span>**3.1. Calcul moyenne classement master :**

## **3.1.1. Fonction calcul moyenne générale :**

**Fonction** Mo (S1 : Réel, S2 : Réel, S3 : Réel, S4 : Réel) : Réel

 $M :$  Réel ;  $M \leftarrow 0$ ;

 $M \leftarrow (S1 + S2 + S3 + S4)/4;$ 

Retourner M;

**FinFonction**

## <span id="page-32-3"></span>3.1.2. **Fonction calcul moyenne 1ère étape** :

**Fonction** moyenneA ( M :Réel,B :Réel) : Réel

A : Réel ; $A \leftarrow 0$ ;

 $A \leftarrow B * M;$ 

Retourner A;

**FinFonction**

## <span id="page-32-4"></span>**3.1.3. Fonction calcul moyenne 2émé étape :**

**Fonction** moyenneB(A :Réel, C :Réel) :Réel Nd :Réel ;  $Nd \leftarrow 0$ ;  $Nd \leftarrow A * C;$ Retourner Nd; **FinFonction**

## <span id="page-33-0"></span>**3.1.4. Fonction calcul coefficient beta : Fonction** CoefficientC (Com: booléen, Rat :booléen, Red :booléen) : Réel C : Réel ; C = 0.00; **Si**(Red==true)**Alors**  $C + 0.40$ ; **Sinon Si**(Rat==true&&Red==false) **alors**  $C + 0.60;$ **Sinon Si**(Com==true&&Rat==false&&Red==false) **alors**  $C \leftarrow 0.80;$ **Sinon Si**(Com==false&&Rat==false&&Red==false) **alors**  $C(-1.00;$ **FinSi FinSi FinSi FinSi** Retourner C; **FinFonction**

## <span id="page-34-1"></span><span id="page-34-0"></span>**3.2. Calcul moyenne classement licence :**

## **3.2.1. Fonction calcul redoublement :**

```
Fonction CalculR (chaine str): enter
       var R : enter ;
       R \leftarrow 0;
       Si(str=="Avec triplement")alors
             R \leftarrow 2;
       Sinon
               Si(str=="Avec redoublement")alors
               R \leftarrow 1;Sinon
                       Si(str=="Sans redoublement") alors
                       R \leftarrow 0;Sinon
                       Écrire ("ErrerVérificationRedoublement");
                       finSi
               finSi
       finSi
       Retourner R;
finFonction.
```
## <span id="page-35-0"></span>**3.2.2. Fonction calcul session :**

**Function** CalculS (chaine ss) :Real

S :Real;

**Si**("Première session"==(ss))**alors**

 $S \leftarrow 0;$ 

**Sinon**

 $S\leftarrow 0.5;$ 

**finSi**

Retourner S;

**finFonction.**

## <span id="page-35-1"></span>**3.2.3. Fonction calcul moyenne classement :**

**fonction** CalculMoy(S1:Real, S2 :Real, r :Enter, s :Real) :Reel

moy, mo :Real ;

moy  $\leftarrow$  (S1+S2)/2;

 $mo \leftarrow moy*(1-((r+s)/20));$ 

Retourner mo;

**finFonction.**

<span id="page-36-0"></span>4- Description du système SICLLM :

<span id="page-36-1"></span>Les interfaces de notre système sont :

4.1. Interface principale:

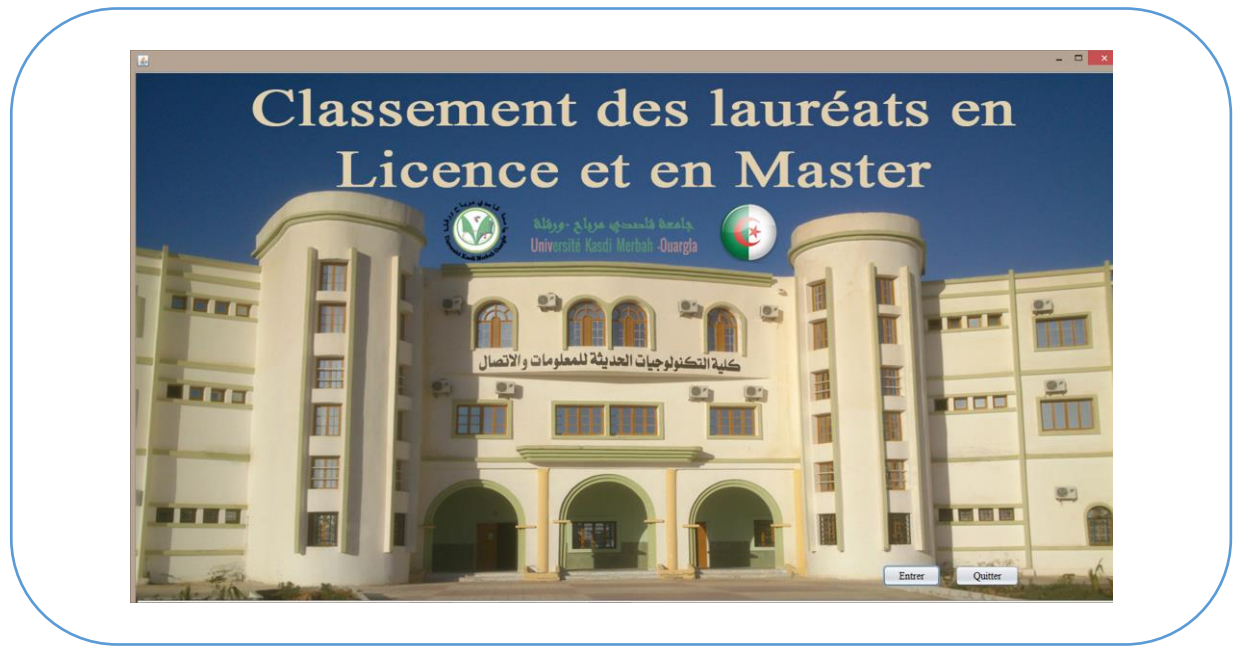

Figure 3- 1: Interface principale.

4.2. L'interface de Log In :

<span id="page-36-2"></span>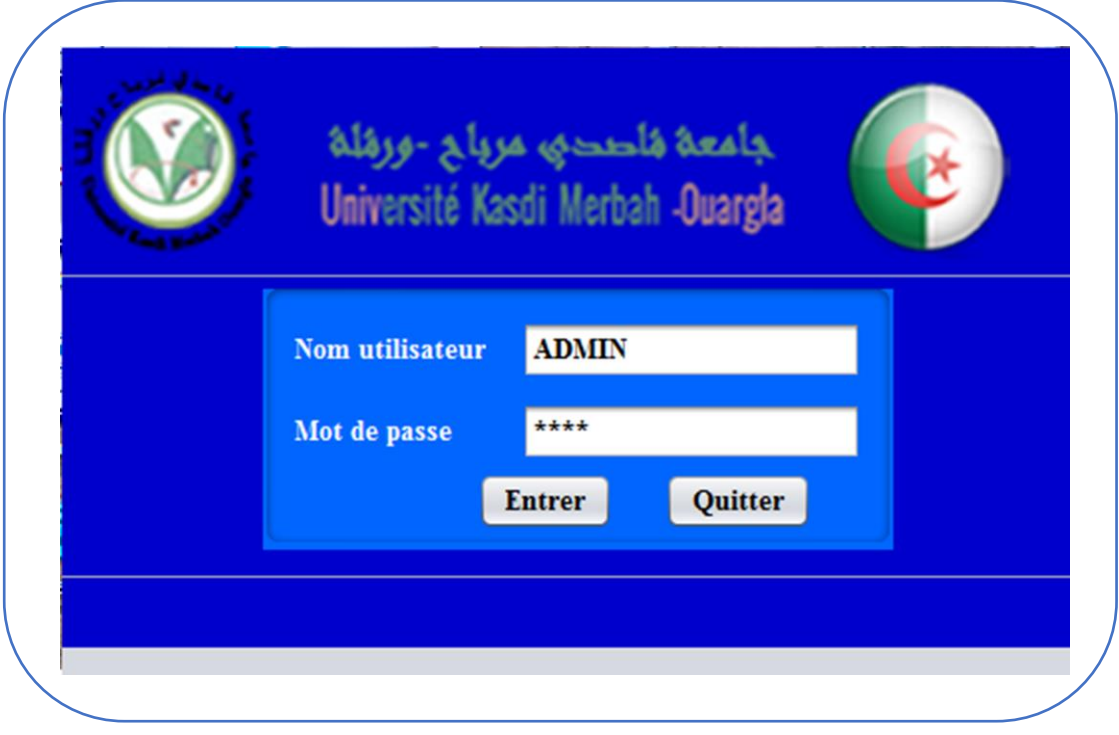

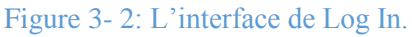

4.3. L'interface du menu principal:

<span id="page-37-0"></span>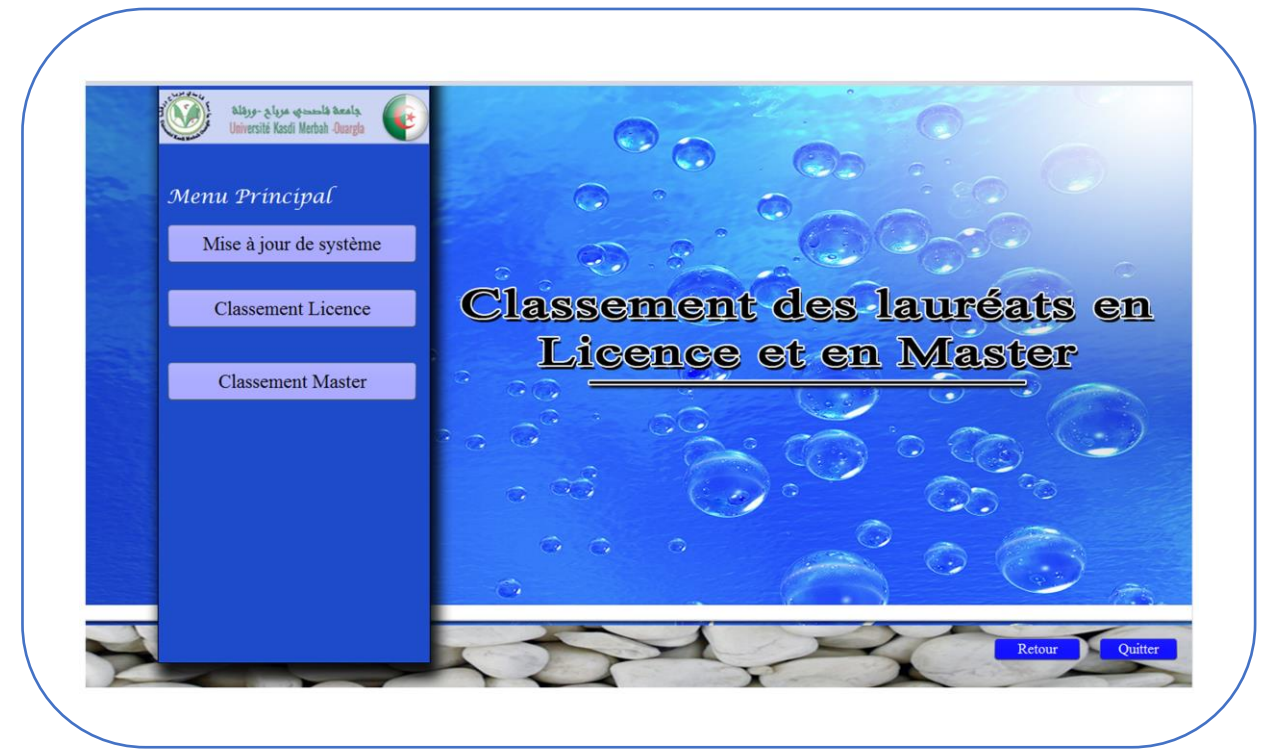

Figure 3- 3: L'interface du menu principal.

<span id="page-37-1"></span>4.4. L'interface pour la mise à jour des informations d'une faculté :

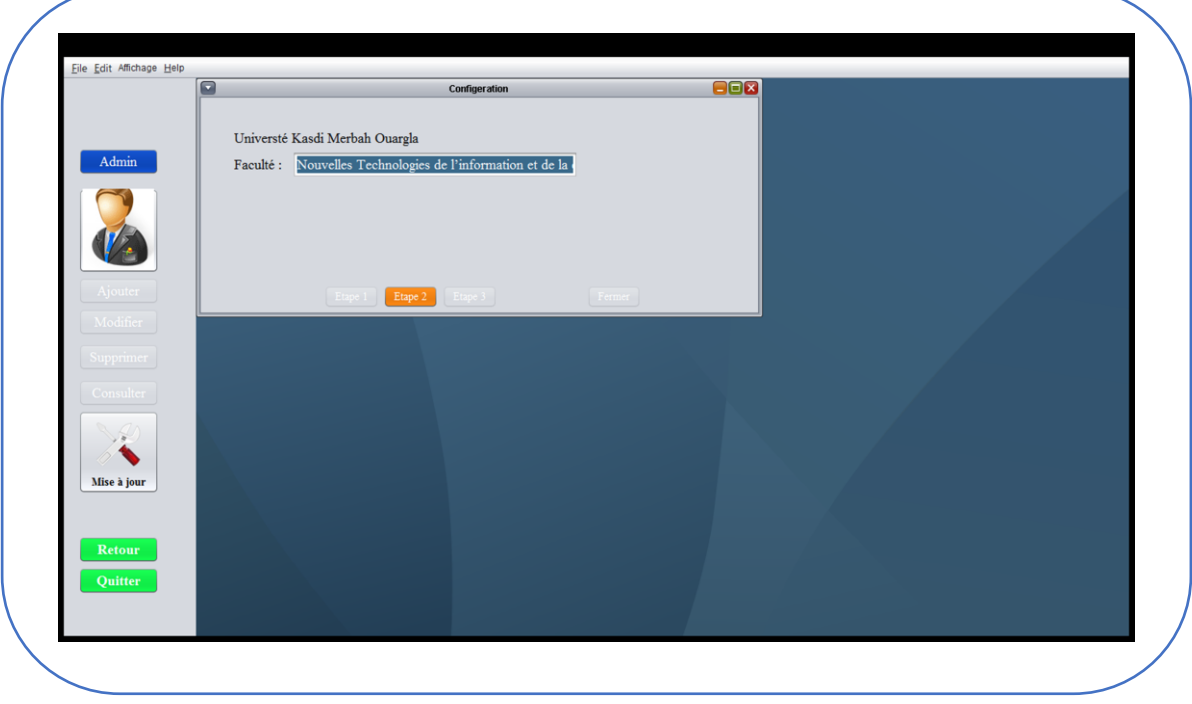

Figure 3- 4: L'interface pour la mise à jour des informations d'une faculté.

<span id="page-38-0"></span>4.5. L'interface pour la mise à jour des informations d'un département :

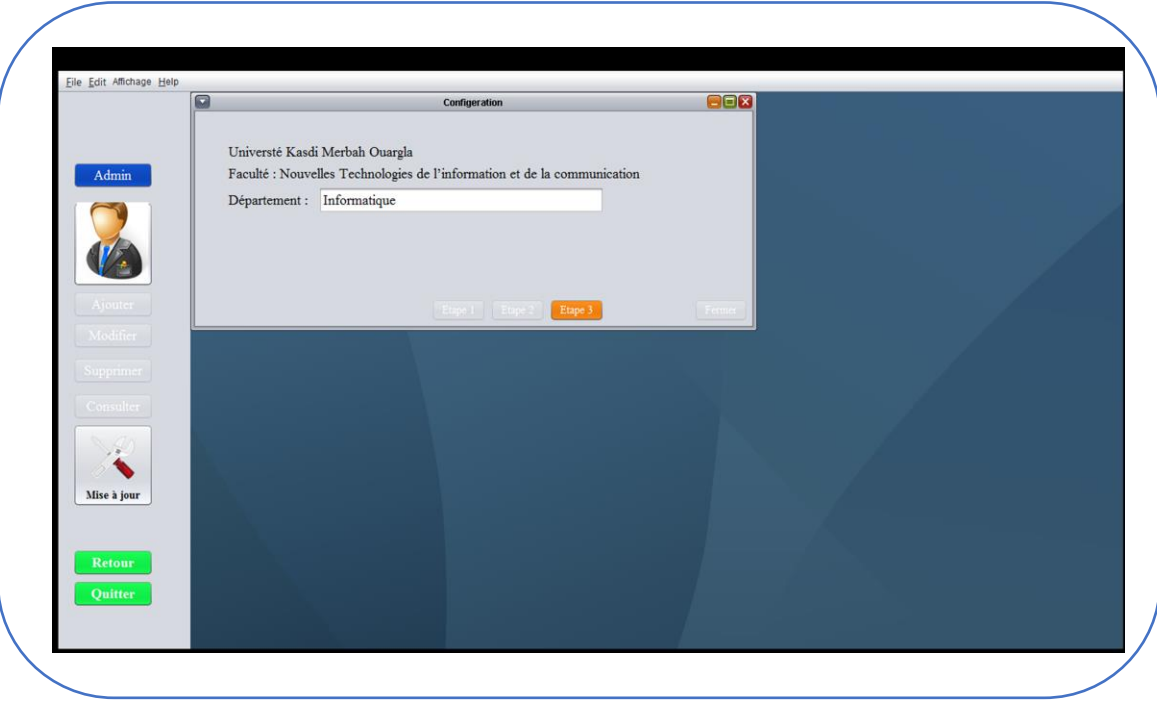

Figure 3- 5: L'interface pour la mise à jour des informations d'un département.

<span id="page-38-1"></span>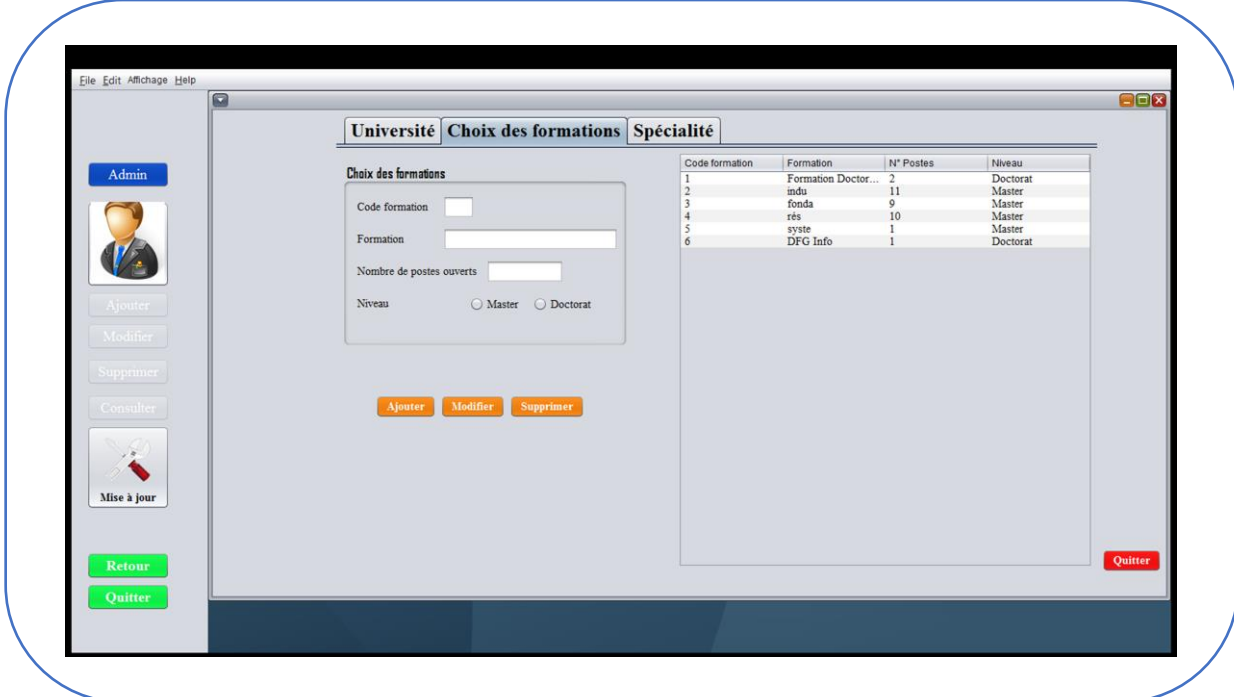

4.6. L'interface pour ajouter modifier et supprimer une formation :

Figure 3- 6: L'interface pour ajouter modifier et supprimer une formation.

<span id="page-39-0"></span>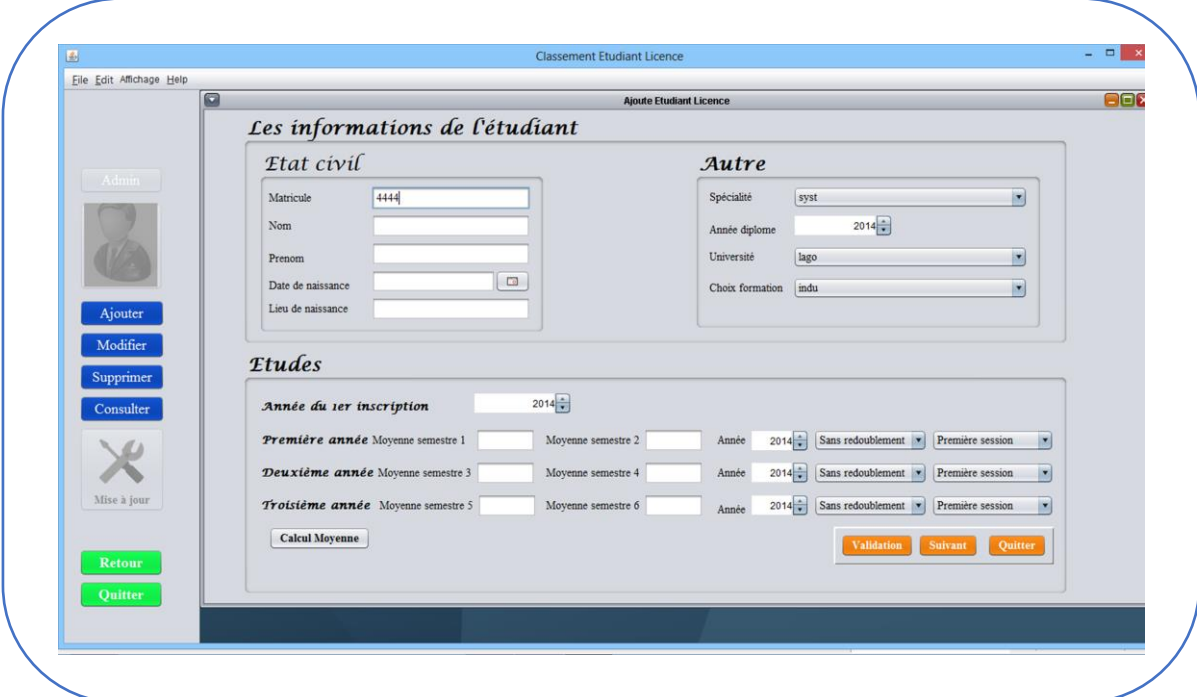

4.7. L'interface pour ajouter un étudiant licence :

Figure 3- 7: L'interface pour ajouter un étudiant licence.

4.8. L'interface pour modifier un étudiant licence :

<span id="page-39-1"></span>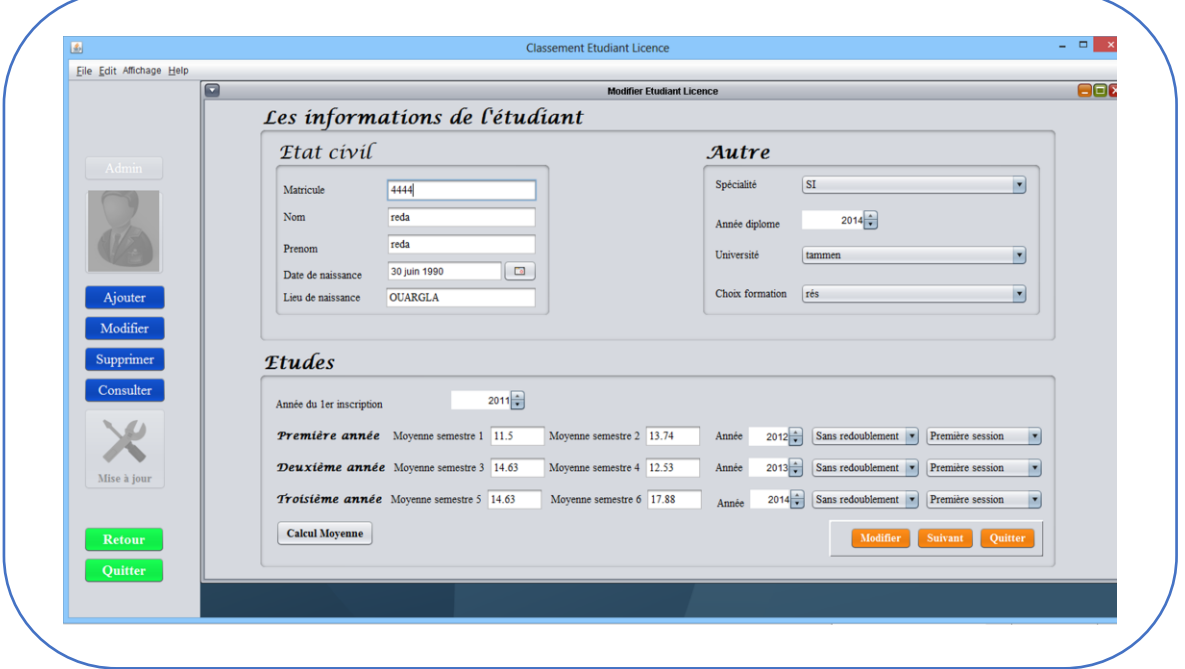

Figure 3- 8: L'interface pour modifier un étudiant licence.

<span id="page-40-0"></span>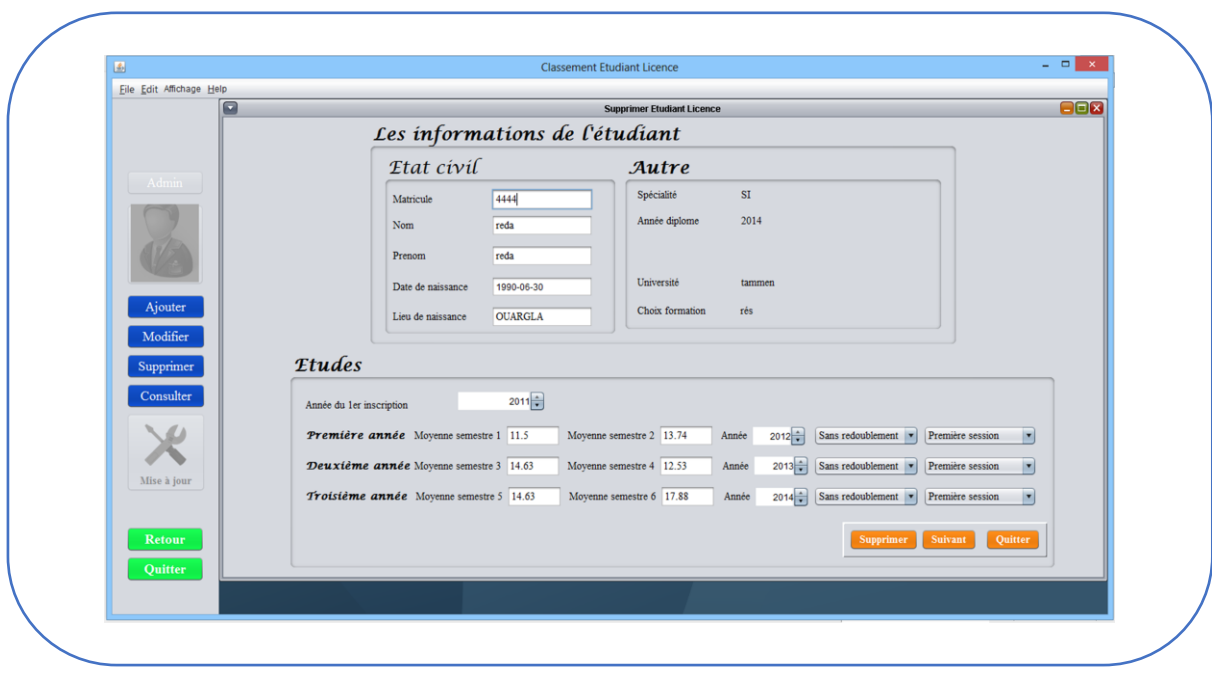

4.9. L'interface pour supprimer un étudiant licence :

Figure 3- 9: L'interface pour supprimer un étudiant licence.

<span id="page-40-1"></span>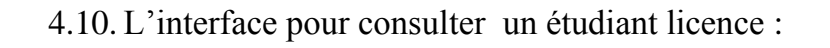

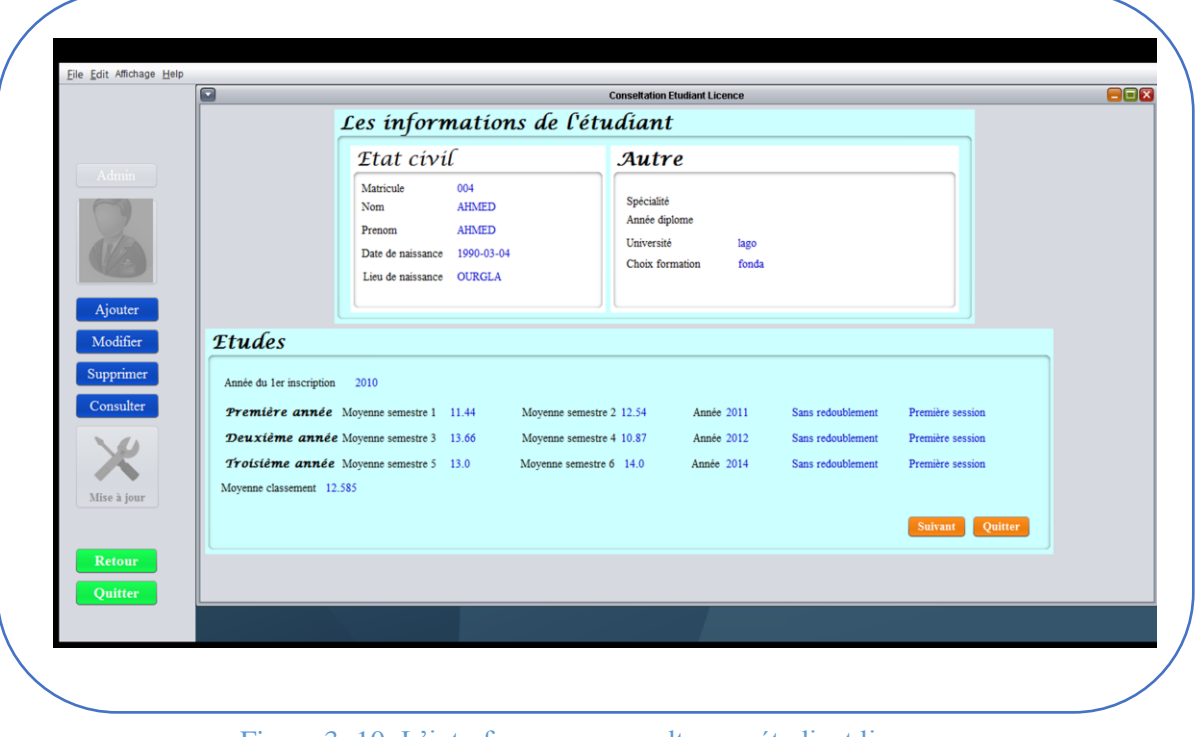

<span id="page-41-0"></span>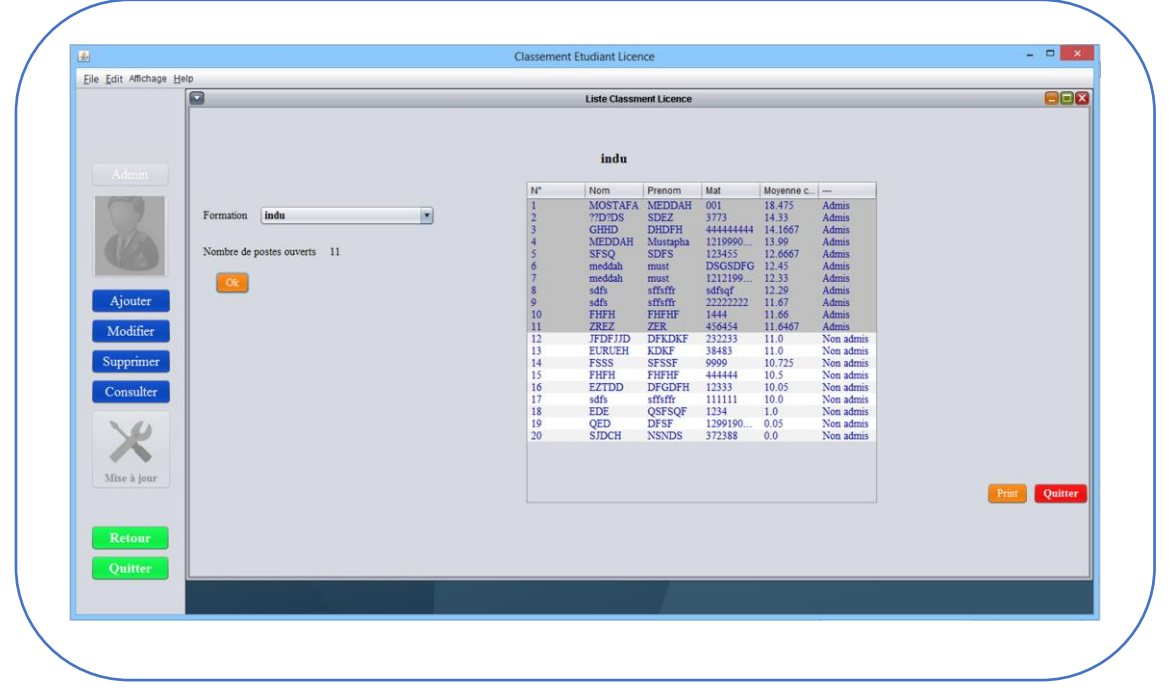

4.11. L'interface pour afficher le classement des étudiants licence :

Figure 3- 11: L'interface pour afficher le classement des étudiants licence.

<span id="page-41-1"></span>4.12. L'interface pour ajouter un étudiant master :

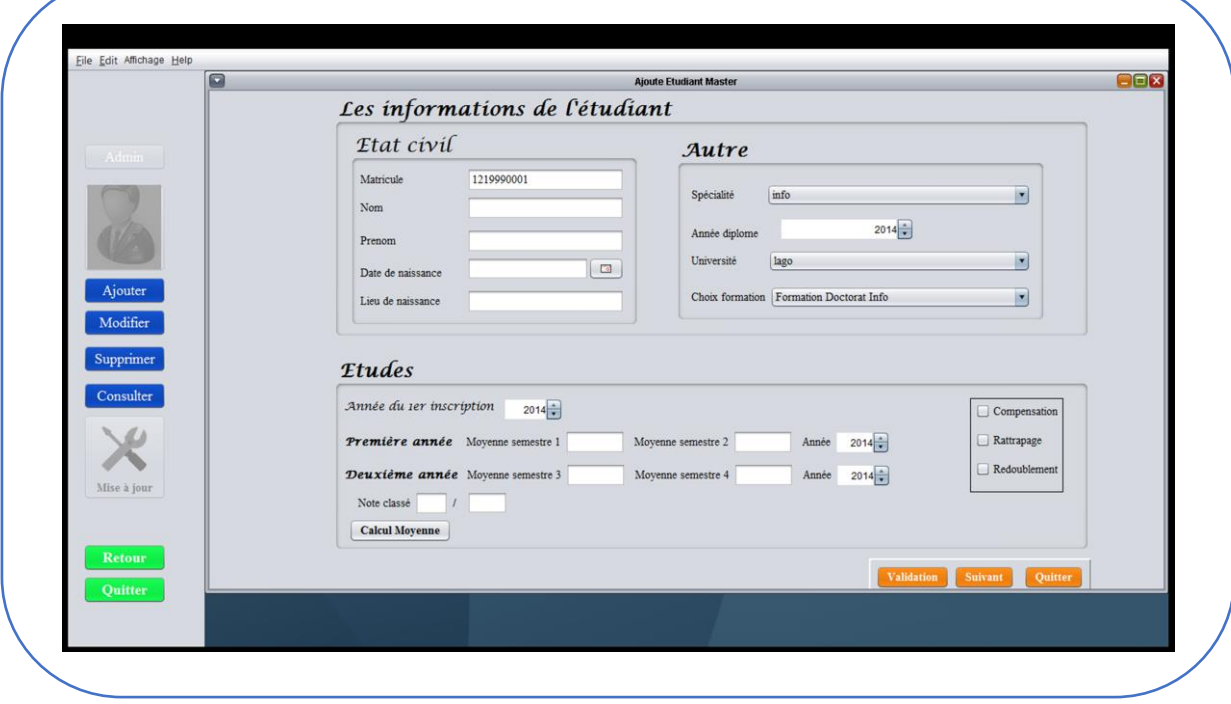

Figure 3- 12: L'interface pour ajouter un étudiant master.

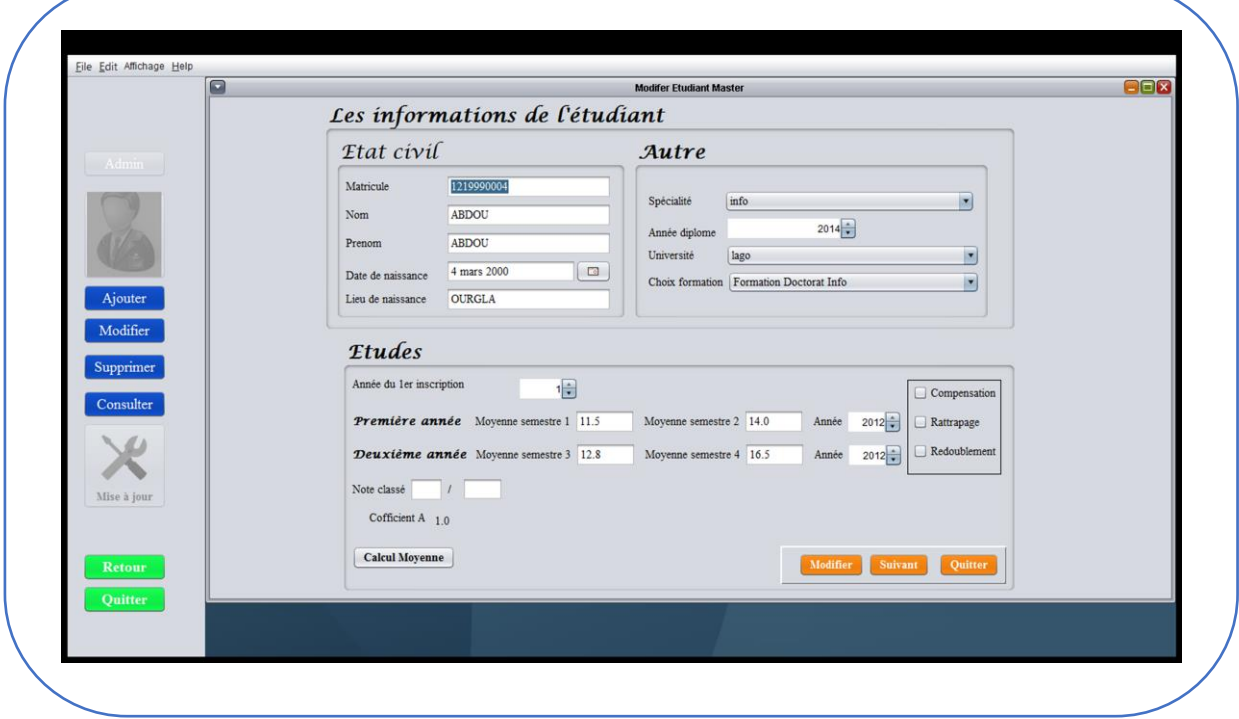

<span id="page-42-0"></span>4.13. L'interface pour modifier un étudiant master:

<span id="page-42-1"></span>Figure 3- 13: L'interface pour modifier un étudiant master.

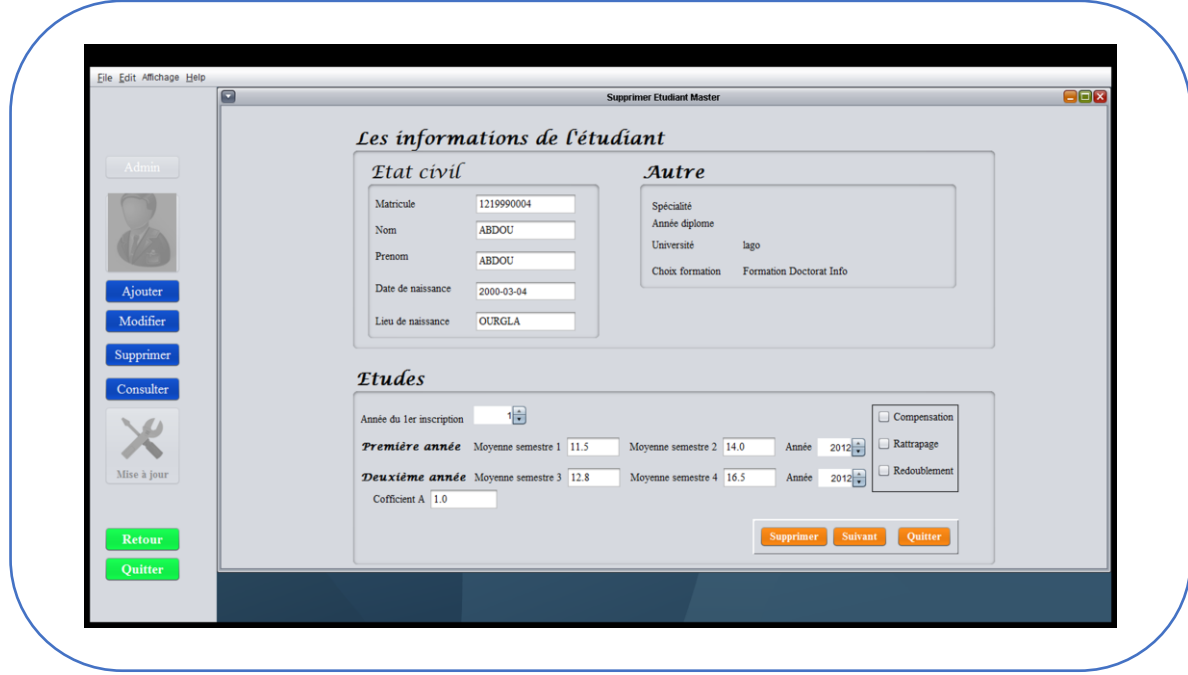

Figure 3- 14: L'interface pour supprimer un étudiant master.

<span id="page-43-0"></span>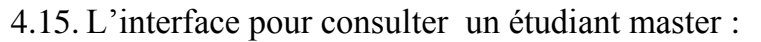

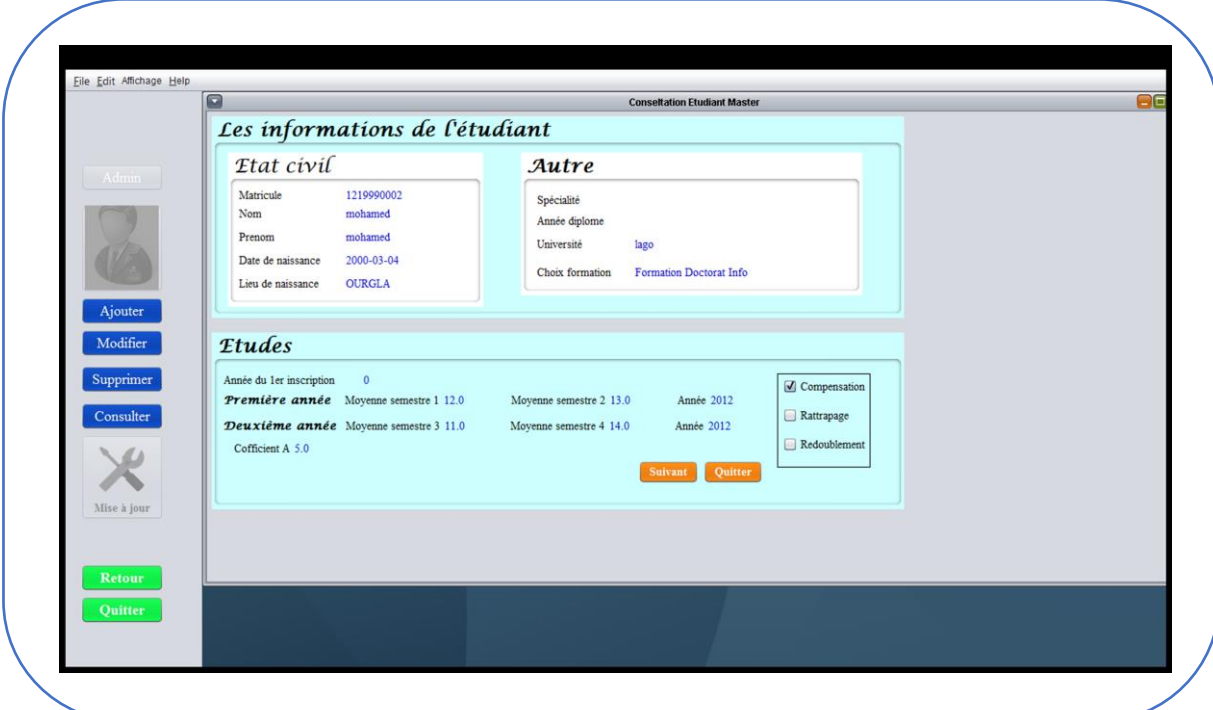

Figure 3- 15: L'interface pour consulter un étudiant master.

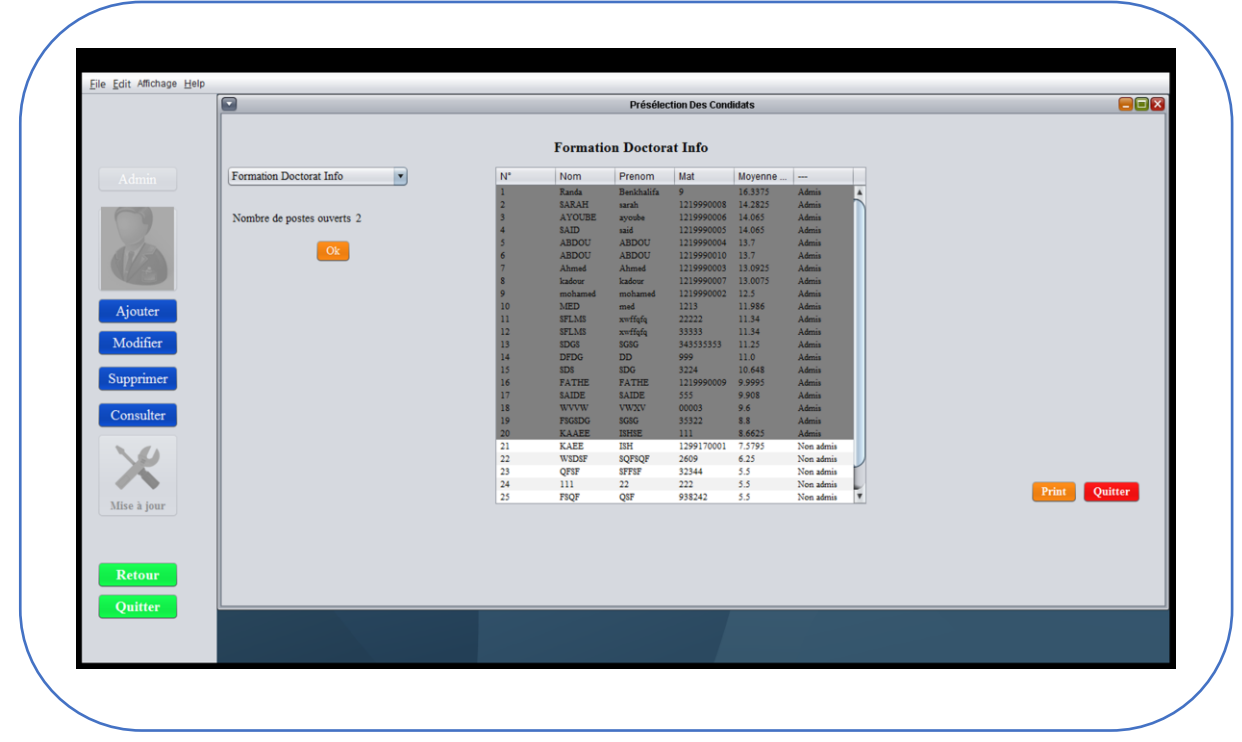

<span id="page-43-1"></span>4.16. L'interface d'affichage de la présélection des candidats doctorat par spécialité :

Figure 3- 16: L'interface d'affichage de la présélection des candidats doctorat par spécialité.

<span id="page-44-0"></span>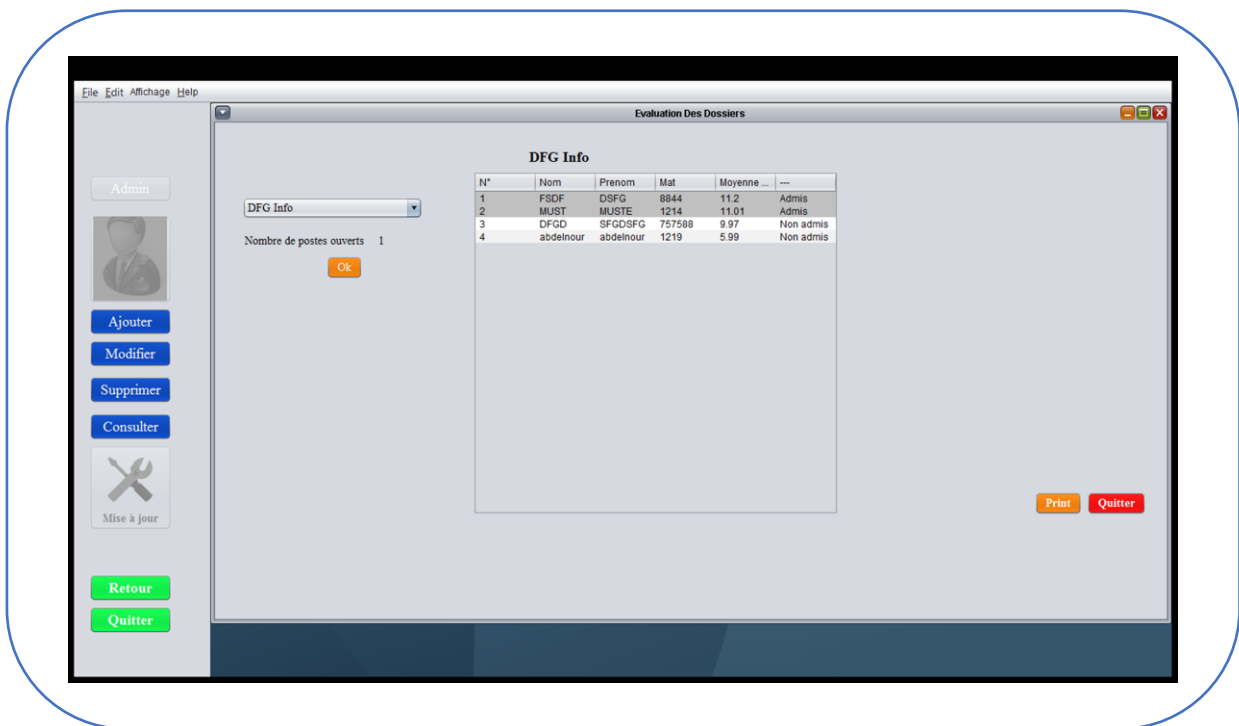

4.17. L'interface évaluation des doctorats par spécialité :

Figure 3- 17: L'interface évaluation des doctorats par spécialité.

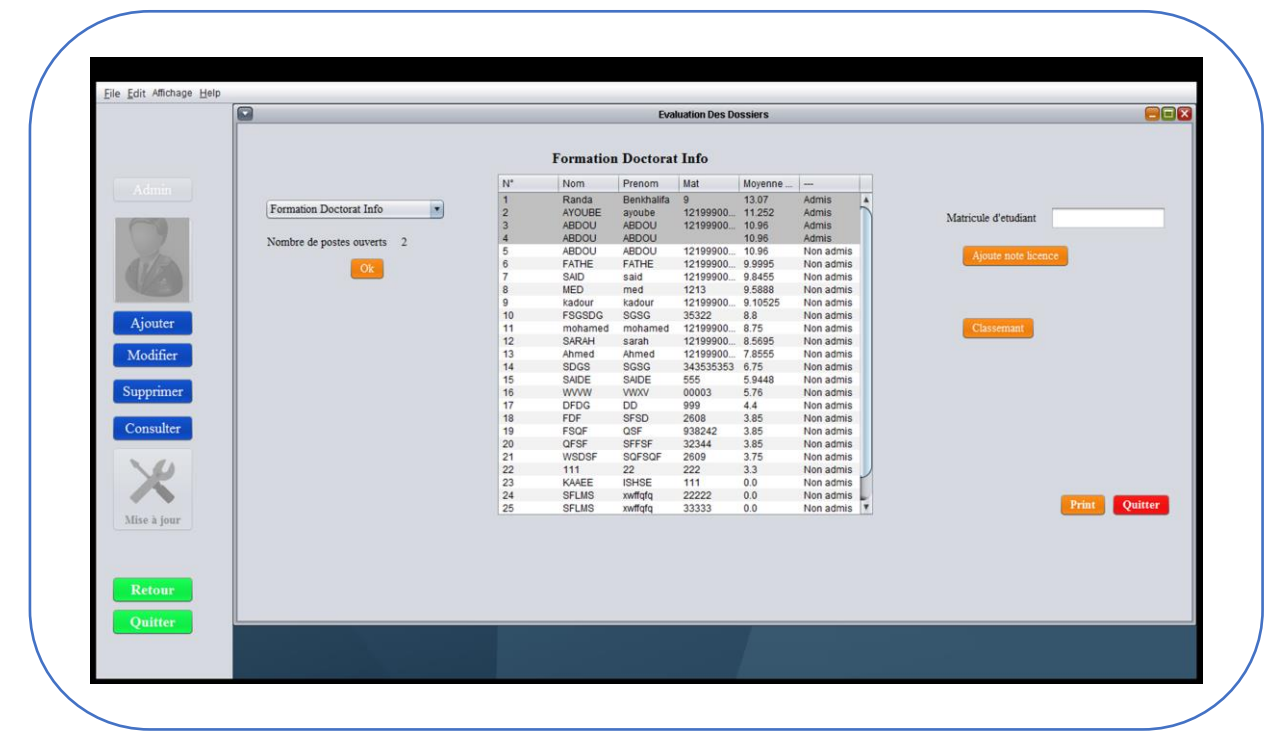

<span id="page-44-1"></span>4.18. L'interface évaluation des doctorats par spécialité (cas égalité de 2 étudiants):

Figure 3- 18: L'interface évaluation des doctorats par spécialité ca égalité 2 étudiant.

<span id="page-45-0"></span>4.19. L'interface de saisie de la moyenne des épreuves du concours du doctorat par spécialité :

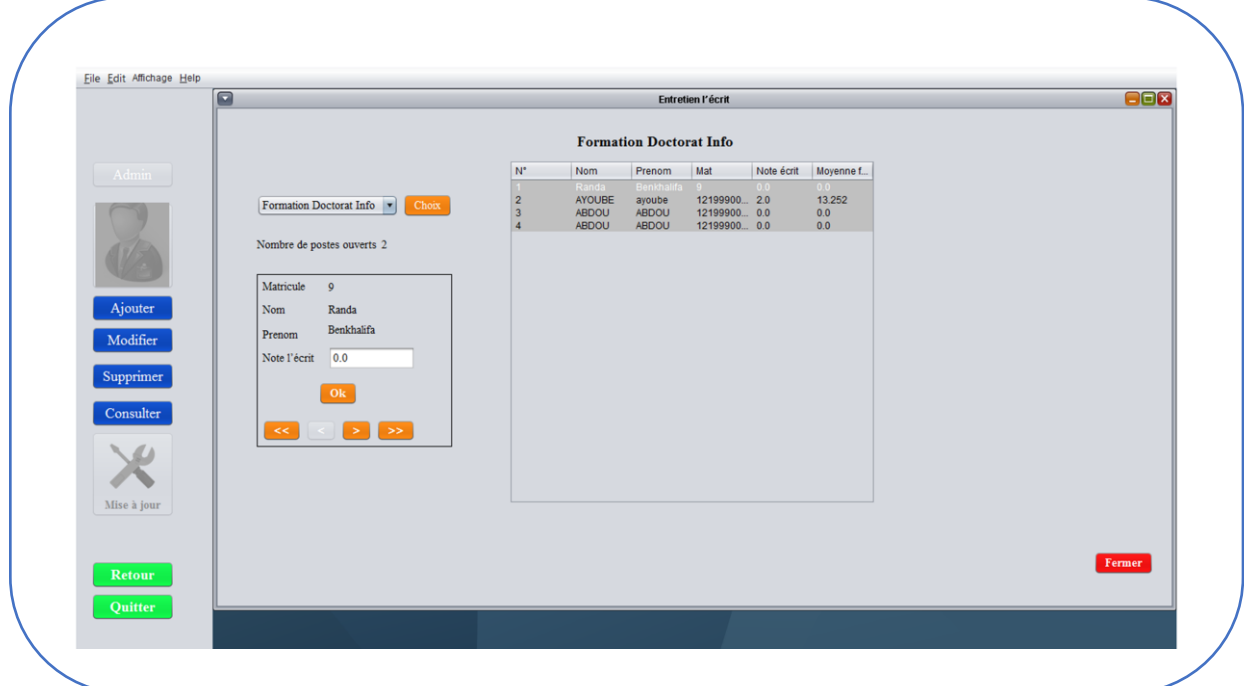

Figure 3- 19: L'interface de saisie de la moyenne des épreuves du concours du doctorat par spécialité.

<span id="page-45-1"></span>4.20. L'interface d'affichage de la liste final des étudiants en doctorat par spécialité :

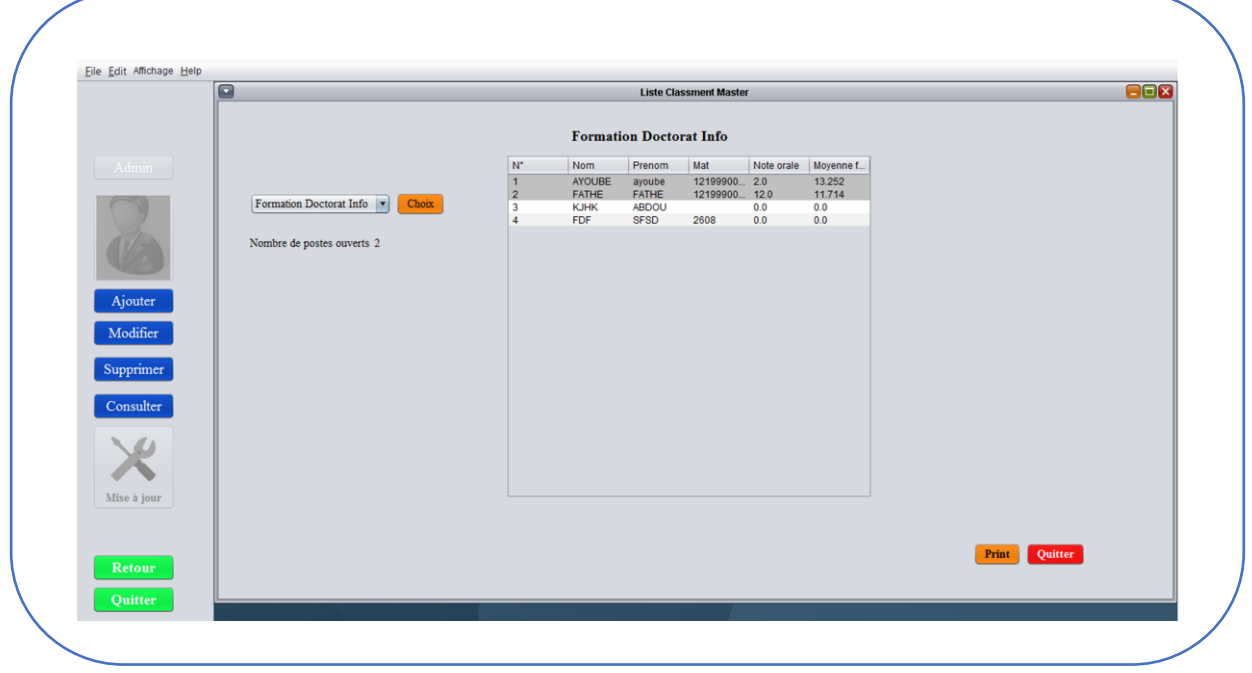

Figure 3- 20: L'interface d'affichage de la liste final des étudiants en doctorat par spécialité.

## <span id="page-46-0"></span>**5- Conclusion :**

Dans cette dernière partie nous avons présenté la réalisation de notre système d'information. Ce dernier a été commencé par l'exploration des outils utilisés, ensuite la description du système à travers les captures d'écran.

## <span id="page-47-0"></span>**Conclusion générale :**

La mise en place du LMD en 2004 a conduit à une variété de pratiques pédagogiques nouvelles. Parmi ces nouvelles pratiques la progression dans les études en graduation et en poste graduation. Cette progression dépend du classement en licence pour accéder au master et dépond du classement en master pour accéder au doctorat.

Après avoir étudié et critiqué le système, on a proposé une solution qui consiste à l'automatiser. Nous avons conçu notre système d'information en utilisant MERISE. Après la conception, nous avons procédé à la réalisation de notre système SICLLM avec JAVA. L'environnement de développement était NetBeans et le SGBD est MYSQL.

Après la réalisation de notre système, nous l'avons testé auprès des responsables concernés qui ont montré leur satisfaction totale. Ce système sera donc disponible au niveau des départements des facultés pour servir aux opérations de classements des lauréats en licence et en master. D'une part, c'est un plaisir pour nous de participer à la résolution des problèmes dont soufre notre université. D'autres parts, c'est une façon de dire à notre université :"Merci pour la bonne formation que vous nous avez offerte".

## <span id="page-48-0"></span>**Bibliographe :**

[1] Circulaire N°6 du 11/10/2010 relative à l'inscription aux études de master au titre de l'année universitaire 2010-2011*.*

[2] Art l'arrêté N° 136 du20 juin 2009.

[3] Correspondance DFSG/MESRS N° 183 du 02/12 /2006.

[4] M .MEDDAH, F.Z. Laallam « Conception et Réalisation d'un système intelligent en aquaculture », 57 -59 pages, université Ouargla, 2012.

[5] I.KENOUZE H.DJEBALI O.BASOU, Mr.Hmida Djediai, Conception et réalisation d'un système d'information E-département, université Ouargla, 2012.

## <span id="page-49-0"></span>**Liste des acronymes :**

SICLLM : Système d'Information pour le Classement des Lauréats en Licence et en Master.